# Тренажер Emona DATEx™ <sup>и</sup> лабораторная станция NI ELVIS для изучения основ телекоммуникаций

Руководство по применению

**Эксперименты с современными аналоговыми и цифровыми телекоммуникационными системами**

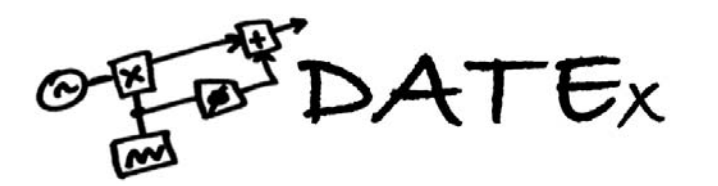

### **Emona DATEx™, модель ETT-202 Тренажер для изучения основ телекоммуникаций Руководство по применению**

Авторы: Альфред Брезник и Карло Манфредини (Alfred Breznik and Carlo Manfredini)

Издание 1.1

Издательство:

Emona Instruments Pty Ltd, 86 Parramatta Road Camperdown NSW 2050 AUSTRALIA.

web: www.emona-datex.com telephone: +61-2-9519-3933 fax: +61-2-9550-1378

Copyright © 2007-2008 Emona Instruments Pty Ltd с подразделениями. Авторские права защищены. Никакие части этой публикации не могут воспроизводиться или распространяться в любой форме или каким бы то ни было образом, включая распространение через сеть или через Интернет, радио или телевизионную сеть для дистанционного обучения, храниться в базах данных или поисковых системах без предварительного согласования с Emona Instruments Pty Ltd.

По вопросам лицензирования свяжитесь, пожалуйста, с Emona Instruments Pty Ltd.

DATEx™ является торговой маркой of Emona TIMS Pty Ltd.

LabVIEW™, National Instruments™, NI™, NI ELVIS™, and NI-DAQ™ являются торговыми марками National Instruments Corporation. Продукция и наименования компаний, упомянутые здесь, являются торговыми марками или наименованиями, принадлежащими соответствующим компаниям.

Напечатано в Австралии

Перевод на русский язык: учебный центр "Центр технологий National Instruments", Новосибирский государственный технический университет. 2008 г.

# Содержание

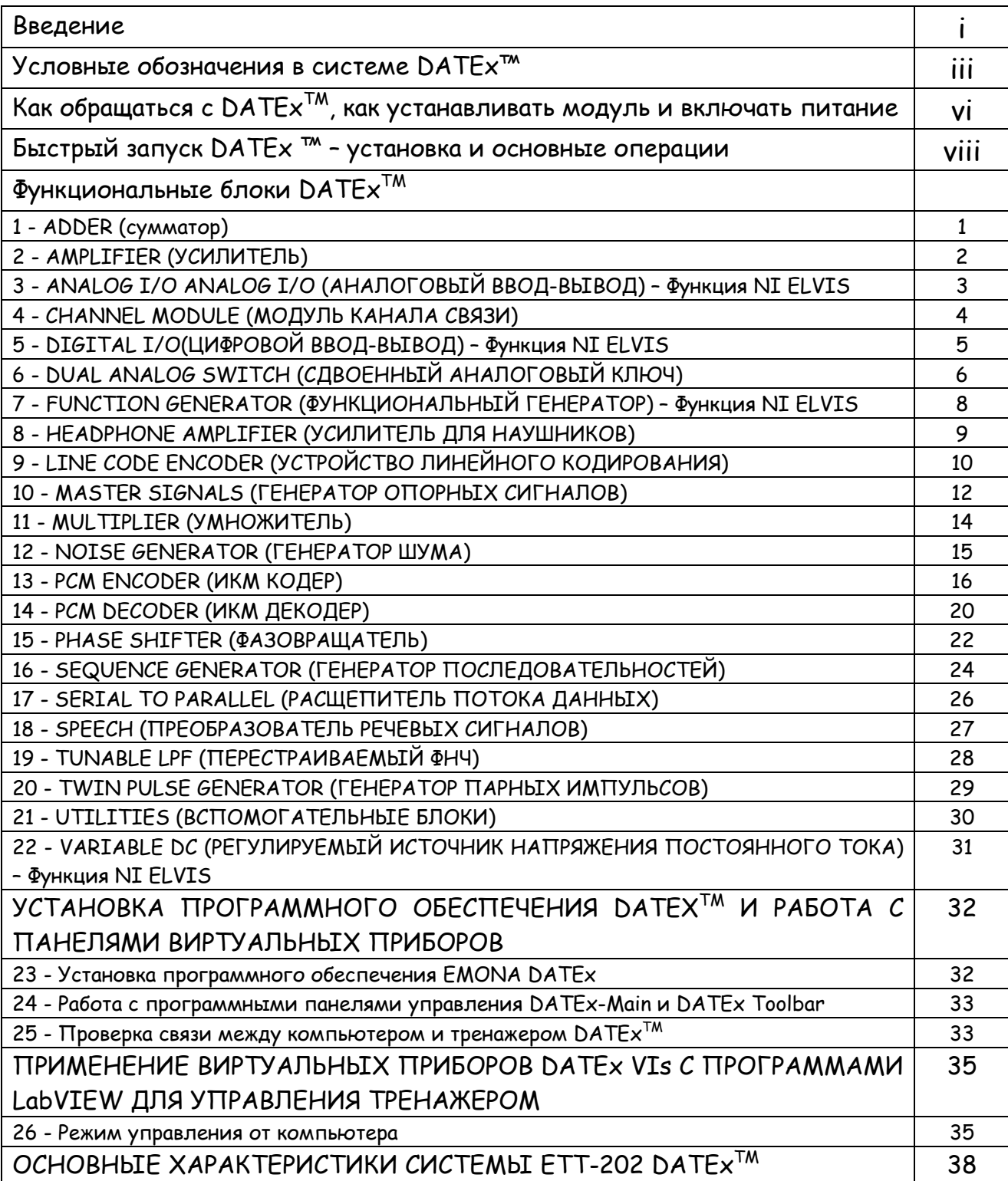

### Введение

#### Модуль расширения DATEx™ и лабораторная станция NI ELVIS для изучения основ телекоммуникаций

DATEx - аббревиатура от Digital Ananlog Telecommunications Experimenter - экспериментатор в области цифровых и аналоговых телекоммуникационных технологий. Как следует из названия, тренажер DATEx предназначен для того, чтобы помочь студентам изучить принципы передачи информации. Тренажер, выполненный в виде модуля расширения Emona DATEx, полностью совместим с платформой NI ELVIS и средой программирования NI LabVIEW. Сигналы от всех регуляторов и переключателей DATEx можно изменять как вручную, так и под управлением виртуальных приборов (ВП), разработанных в среде Программирования

NI LabVIEW.

#### Необходимые аппаратные средства

Эксперименты по основам телекоммуникаций выполняются с помощью тренажера Emona DATEx совместно с лабораторной станцией NI ELVIS и средой программирования NI LabVIEW, запущенной на персональном компьютере (ПК). Функциональность и набор доступных виртуальных приборов зависят от типа модуля сбора данных NI DAQ, к которому подключена станция NI ELVIS.

### ВАЖНОЕ ЗАМЕЧАНИЕ ПО ВЫБОРУ МОДУЛЯ СБОРА ДАННЫХ

В идеальном случае, устройство сбора данных (DAQ-устройство) при осциллографировании должно обеспечивать частоту получения отсчетов 1 MS/s (1 Mega Samples/second - 1 миллион отсчетов в секунду) и более, как, например, модуль USB-6251 или его аналог. Если частота получения отсчетов используемого DAQ-устройства сбора будет ниже, то наблюдать можно будет только немодулированные сигналы, генерируемые модулем Emona DATEx.

#### **DATEx™ оживляет блок-схемы**

С помощью тренажера DATEx™ студенты оживляют блок-схемы, часто встречающиеся в учебниках по коммуникациям. Блок-схема - это упрощенное представление более сложной принципиальной схемы. Пример блок-схемы приведен на рисунке 1.

Блок-схемы используют для объяснения принципов действия электронных систем (как, например, радиопередатчик), не задумываясь о том, как они реализован на схемном уровне. Каждый блок представляет часть схемы, которая выполняет отдельную задачу, и название блока соответствует выполняемым действиям. Примерами типичных блоков коммуникационного оборудования являются сумматор, умножитель, генератор и т.д.

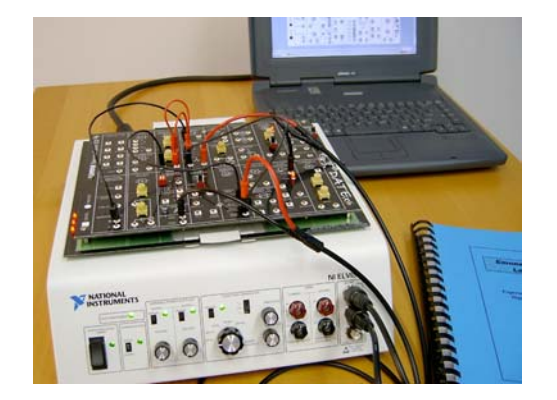

#### NI ELVIS и DATEX в сборе

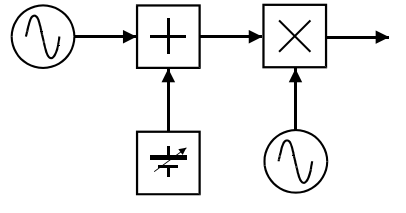

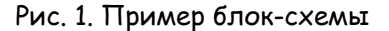

#### **Принципы обучения, принятые за основу в системе ETT-202 DATEx™ – Emona TIMS™ и экспериментирование с использованием блок-схем**

Тренажер по телекоммуникациям Emona DATEx делает весьма привлекательной всеми признанную методику экспериментирования, которая позволяет "оживлять" блок-схемы универсальные средства описания телекоммуникаций.

Первоначально тренажер был разработан в 70-х годах Тимом Хупером (Tim Hooper), ведущим лектором, преподающем дисциплины по телекоммуникациям в университете Нового Южного Уэльса, Австралия. Впоследствии компания Emona Instruments доработала тренажер и под названием **Emona TIMS™ -**"**Telecommunications Instructional Modeling System**" - **обучающая система моделирования систем телекоммуникаций** используется тысячами студентов во всем мире для **реализации практически любого вида модуляции или кодирования**.

Модуль расширения Emona DATEx, изображенный ниже, состоит из набора функциональных блоков, называемых модулями, которые студенты могут соединять друг с другом, чтобы реализовать множество коммуникационных и телекоммуникационных блок-схем.

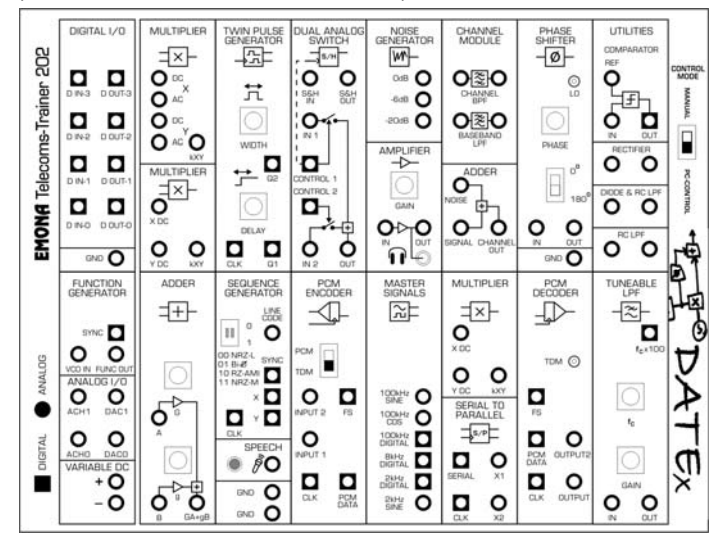

Модуль расширения Emona DATEx состои т из набора функциональных блоков, называемых модулями, которые студенты могут соединять друг <sup>с</sup> другом, выполняя различные эксперименты <sup>с</sup> узлами телекоммуникационных систем.

Взаимно-однозначное соответствие Рисунок, изображенный справа, иллюстрирует взаимнооднозначное соответствие между каждым блоком блок-схемы и отдельными функциональными схемными модулями на плате тренажера DATEx.

Функциональные блоки на плате DATEx могут многократно использоваться в различных экспериментах так же, как блоки блок-схемы повторяются в разнообразных ее реализациях.

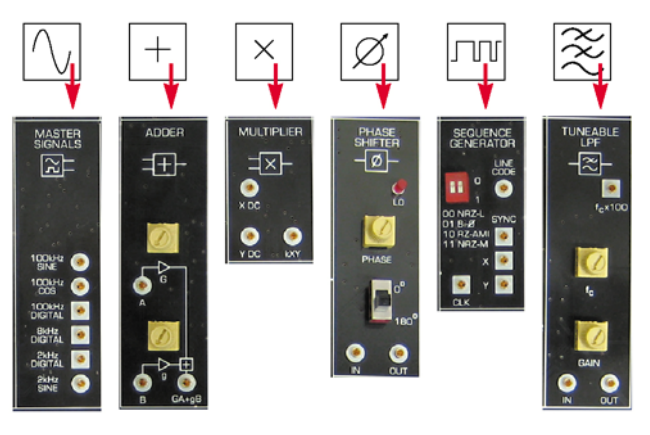

**Примеры функциональных блоков DATEx**

### **Интеграция модуля DATEx™ и лабораторной станции NI ELVIS**

При работе с модулем DATEx лабораторная станция NI ELVIS используется в качестве измерительного и тестового оборудования.

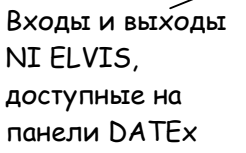

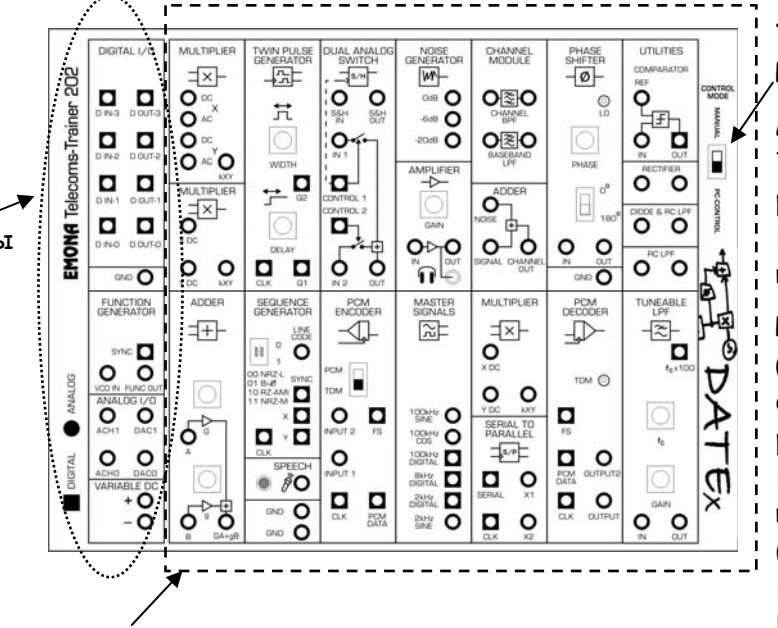

#### **ПЕРЕКЛЮЧАТЕЛЬ** РЕЖИМОВ РАБОТЫ

MANUAL (ручной): Положение регуляторов и переключателей изменяется вручную

PC-CONTROL (программный): Сигналы от регуляторов и переключателей изменяются с экрана (с программной панели управления DATEx)

Параметры выполняемых DATEx функций изменяются в ручном режиме - (MANUAL) или в режиме управления от персонального компьютера (PC CONTROL) с использованием NI LabVIEW

# Условные обозначения в системе DATEx™

Начиная знакомить студентов с новыми идеями и технологиями, очень важно сделать лабораторные эксперименты интересными и содержательными.

Приведем ряд условных обозначений на панели DATEx, которые помогут студентам в работе с DATEx, позволят им уделять больше времени изучению сути эксперимента, не утомляя приобретением навыков эксплуатации лабораторного оборудования.

Используемые далее условные обозначения конструктивных элементов и электрических цепей относятся ко всем модулям DATEx.

### А - ГНЕЗДА НА ПАНЕЛИ

Подключение сигналов осуществляется через 2 мм гнезда на панели DATEx.

Гнезда, расположенные СЛЕВА - ВХОДЫ.

Все входы обладают высоким импедансом, 10 кОм или 56 кОм, в зависимости от типа модуля, это уменьшает эффект, который может возникнуть при подключении или отключении источников сигналов.

Гнезда, расположенные СПРАВА - ВЫХОДЫ.

Все аналоговые выходы имеют низкий импеданс, как правило, 330 Ом. Точно так же, это необходимо, чтобы уменьшить эффект, возникающий при подключении или отключении нагрузки. Цифровые выходы, как правило, обладают сопротивлением 47 Ом.

КРУГЛЫЕ гнезда, "●", предназначены только для АНАЛОГОВЫХ сигналов. Обычно размах амплитуд (peak-peak) аналоговых сигналов ограничивается диапазоном стандартных опорных уровней 4 В, принятым в системе ЕТТ-202.

**КВАДРАТНЫЕ** гнезда "" предназначены только для **ЦИФРОВЫХ** сигналов. **УРОВНИ ЦИФРОВЫХ** сигналов соответствуют ТТЛ уровням 0 В и 5 В.

**КРУГЛЫЕ гнезда "**z**" с обозначением GND** относятся к цепи **"Общий"** или **ЗАЗЕМЛЕНИЮ** системы.

Обратите внимание на то, что входные и выходные импедансы специально сделаны разными, это позволяет соединять узлы между собой или разрывать соединения без изменения амплитуд выходных напряжений модуля.

Входные и выходные цепи защищены от повреждения в случае обрыва.

#### **B - МАРКИРОВКА**

На все модули нанесена маркировка в соответствии с выполняемой ими функцией.

Входы, выходы, регуляторы и переключатели обозначены таким образом, что студент, который только начинает работать с DATEx, может использовать модули без необходимости частых обращений к настоящему РУКОВОДСТВУ ПО ПРИМЕНЕНИЮ.

Обозначения входов и выходов на панели приведены ниже:

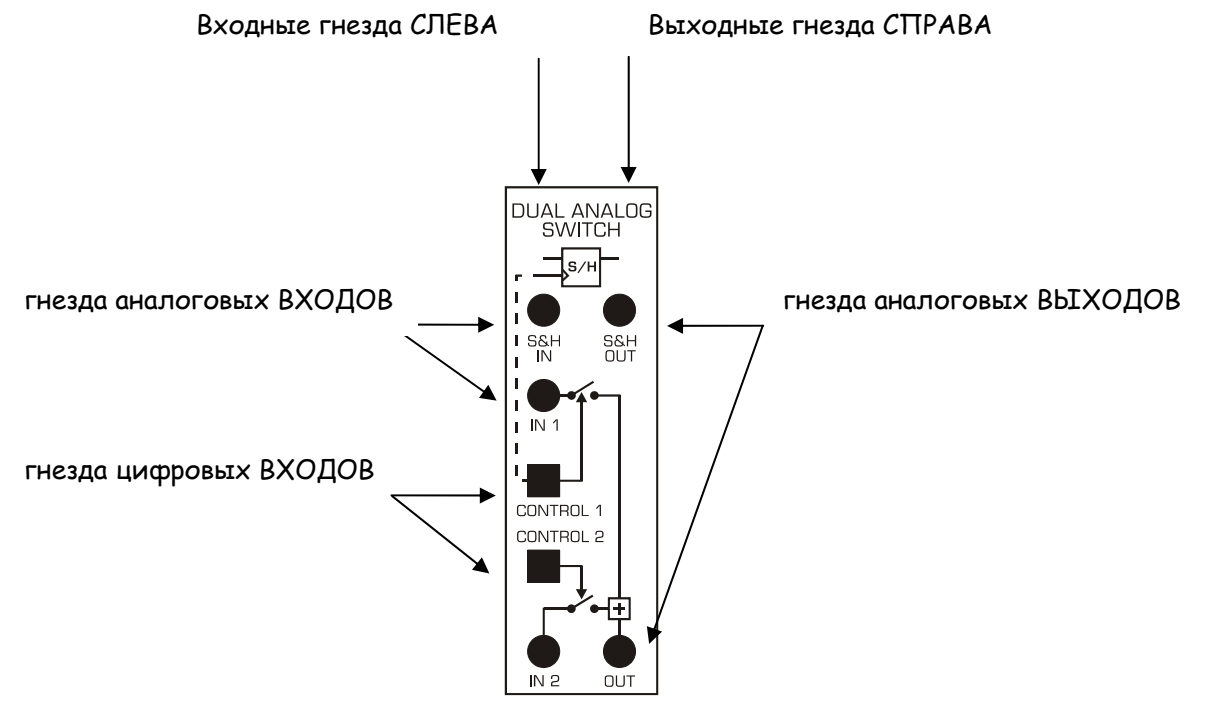

ПРИМЕР МОДУЛЯ ETT-202

Следует отметить, что регуляторы НЕ имеют градуировочных отметок. Это сделано специально, поскольку подход к обучению с помощью тренажера DATEx заключается в том, что студенты настраивают и регулируют изучаемые системы путем наблюдения и измерения сигналов. Это помогает студенту намного лучше понимать, чувствовать и вникать в суть операций, выполняющихся в реальных телекоммуникационных системах.

### **С – ЗАЩИТА ОТ ОШИБОК и ВЫПОЛНЕНИЕ ЭКСПЕРИМЕНТОВ**

Входные и выходные цепи защищены от повреждений, которые могут быть вызваны обрывом соединений.

**Важной составляющей принципов обучения с помощью системы Emona DATEx является то, что студентам предоставляется свобода совершать ошибочные действия при выполнении экспериментов.** Наблюдая последствия своих неправильных действий, когда сигналы выглядят не так, как следовало бы ожидать, студенты могут самостоятельно, методом проб и ошибок, получить желаемый результат.

Студентам также предоставляется возможность экспериментально опробывать различные идеи, чтобы проверить, соответствует ли их собственное понимание математических или теоретических основ выполняемых функций реализуемым на самом деле. Тренажер DATEx идеально помощник студентам в освоении абстрактных понятий и приближении математических принципов к реальной жизни.

**Как обращаться с DATExTM, устанавливать и включать питание** 

Как обращаться <sup>с</sup> DATEx

Всегда держите схемную плату тренажера DATEx за края, как показано на рисунке.

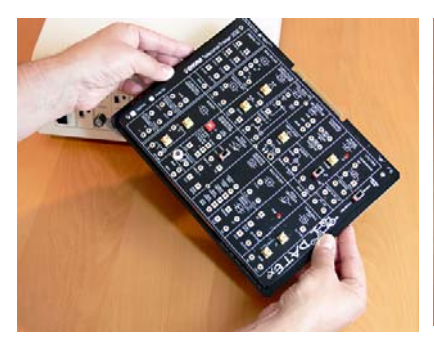

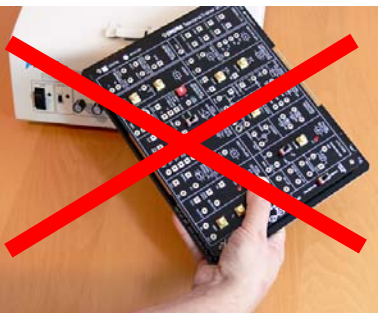

**Держите DATEx за края Так держать DATEx нельзя!**

Убедитесь <sup>в</sup> том, что выключатель питания макетной платы лабораторной станции NI ELVIS находится <sup>в</sup> положении "POWER OFF" (ВЫКЛЮЧЕНО).

Прежде, чем устанавливать модуль расширения DATEx в PCI СЛОТ СТАНЦИИ NI ELVIS, ПРЕДНАЗНАЧЕННЫЙ ДЛЯ ПОДКЛЮЧЕНИЯ МАКЕТНЫХ ПЛАТ, всегда проверяйте, находится ли выключатель питания макетной платы в положении ВЫКЛЮЧЕНО. **Питание макетной платы должно**

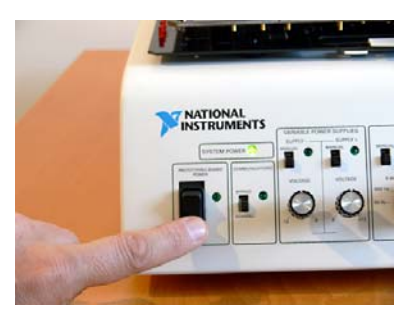

**быть отключено**

Установка модуля DATEx <sup>в</sup> лабораторную станцию NI ELVIS

При установке модуля расширения DATEx в PCI СЛОТ СТАНЦИИ NI ELVIS, прежде чем вставить его в слот, тщательно проверьте, правильно ли модуль сориентирован.

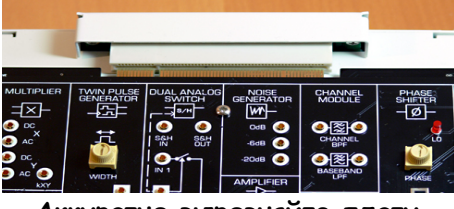

**Аккуратно выровняйте плату DATEx относительно разъема NI ELVIS**

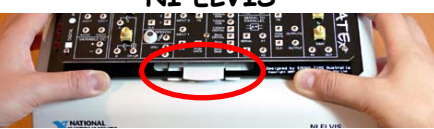

**Проверьте, попадает ли плата DATEx под скобу крепления**

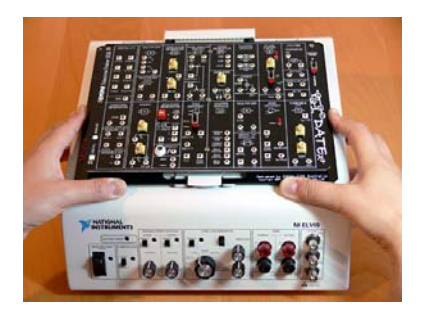

**Осторожно надавите на плату, чтобы она вошла в разъем**

#### Включение питания DATEx

После того, как убедитесь, что плата DATEx установлена правильно, включите питание макетной платы NI ELVIS, установив выключатель питания в положение "POWER ON" (ВКЛЮЧЕНО).

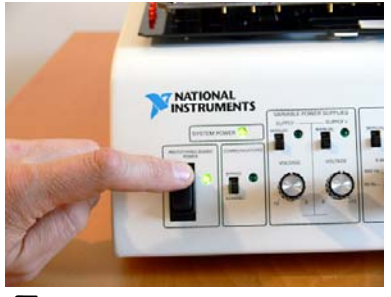

**Переведите переключатель питания макетной платы <sup>в</sup> положение ВКЛЮЧЕНО (ON)**

# **Извлечение DATEx™ из NI ELVIS**

Убедитесь, что питание макетной платы NI ELVIS **ОТКЛЮЧЕНО**

Прежде чем извлекать модуль расширения DATEx из PCI СЛОТА NI ELVIS всегда ПЕРЕВОДИТЕ ВЫКЛЮЧАТЕЛЬ ПИТАНИЯ МАКЕТНОЙ ПЛАТЫ в положение "POWER OFF" (ВЫКЛЮЧЕНО).

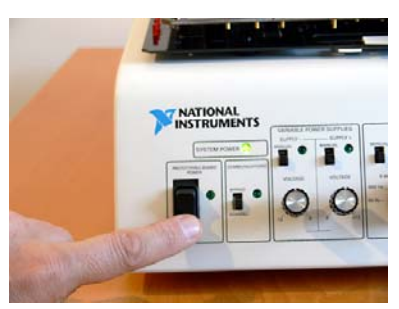

**Перед извлечением модуля DATEx убедитесь, что выключатель макетной платы находится в положении ВЫКЛЮЧЕНО (OFF)** 

# БЫСТРЫЙ ЗАПУСК DATEX ™ - установка и основные операции

В настоящем руководстве приведены действия, которые необходимо выполнить для установки и начала работы с лабораторной станцией NI ELVIS и модулем расширения Emona DATEx.

#### 1. Установка компонентов National Instruments

- Установите LabVIEW на Ваш компьютер в соответствии с руководством по установке NI LabVIEW
- Установите программное обеспечение NI ELVIS согласно руководству по установке NI **ELVIS**

#### 2. Установка компонентов Emona DATEx

Установите программное обеспечение Emona DATEx с прилагаемого компакт диска (CD-ROM). Детальные инструкции по установке приведены на странице 32 настоящего руководства. Устанавливаются 2 программные панели управления (Soft Front Panel - SFP) (главная панель управления DATEx и панель инструментов DATEx-Toolbar), виртуальные приборы (VIs) для модуля DATEx и примеры DATEx (DATEx Examples).

#### 3. Установка аппаратных средств NI

- Соедините все цепи питания и интерфейсы между компьютером, DAQ-устройством и лабораторной станцией NI ELVIS
- Включите питание DAQ-устройства и станции NI ELVIS; запустите программное обеспечение NI ELVIS.

#### 4. Установка модуля расширения Emona DATEx

- Убедитесь в том, что выключатель питания "PROTOTYPING BOARD POWER" находится в положении ВЫКЛЮЧЕНО (OFF).
- Придерживая модуль DATEx за края, разместите его сверху платформы NI ELVIS. Аккуратно совместите разъем печатной платы DATEx с гнездом PCI на платформе NI ELVIS и задвиньте печатную плату до упора.

#### 5. Работа

- Включите питание модуля расширения DATEx установите выключатель питания макетной платы "PROTOTYPING BOARD POWER" в положение ВКЛЮЧЕНО (ON). Проверьте, загорелись ли расположенные слева от выключателя 3 красных светодиодных индикатора питания.
- DATEx работает в 2-х режимах: MANUAL (ручное управление) и PC-CONTROL (под управлением компьютера)

Для работы в режиме ручного управления переведите переключатель в положение MANUAL - состояние всех регуляторов и переключателей будет изменяться вручную.

Для программного управления при помощи NI LabVIEW переведите переключатель в положение PC-CONTROL. В этом режиме управление всеми регулировками и состояниями осуществляется с помощью программных панелей управления или виртуальных приборов (ВП) системы DATEx. Они были установлены на втором этапе.

• Выполняйте эксперименты согласно указаниям в руководстве по лабораторным работам DATEx Lab Manual. Тренажер DATEx укомплектован всем необходимыми приспособлениями: соединительными проводниками, кабелями для подключения осциллографа и цифрового мультиметра, наушниками.

• Станция NI ELVIS служит источником питания модуля DATEx, предоставляет комплект контрольно-измерительных приборов для выполнения экспериментов и обеспечивает интерфейс между NI LabVIEW и самим модулем.

#### **6. Обозначения на панели DATEx**

• Для модуля DATEx принята строгая система обозначений, призванная помочь студенту ставить и проводить опыты. Для получения подробной информации обратитесь на страницу iii настоящего руководства. Ниже приведен краткий перечень обозначений:

> На гнезда с меткой в форме **КРУГА** можно подавать только аналоговые сигналы (как правило ± 2 В) На гнезда с меткой в форме **КВАДРАТА** можно подавать только цифровые сигналы (в уровнях ТТЛ +5 В) На каждом функциональном блоке **ВХОДНЫЕ** гнезда всегда расположены **СЛЕВА ВЫХОДНЫЕ** гнезда всегда расположены **СПРАВА**

#### **7. Выключение питания и извлечение DATEx**

- Перед извлечением модуля DATEx переведите выключатель питания макетной платы "**PROTOTYPING BOARD POWER**" на станции NI ELVIS в положение **ВЫКЛЮЧЕНО (OFF)**.
- Пожалуйста, берите модуль расширения DATEx за края печатной платы и храните в антистатическом пакете.

# **ADDER (СУММАТОР)**

Модуль ADDER (СУММАТОР) предназначен для сложения двух сигналов в реальном времени.

Два аналоговых входных сигнала **A(t)** и **B(t)** можно суммировать с регулируемыми весовыми коэффициентами **G** и **g**. Результат суммирования - на выходе сумматора.

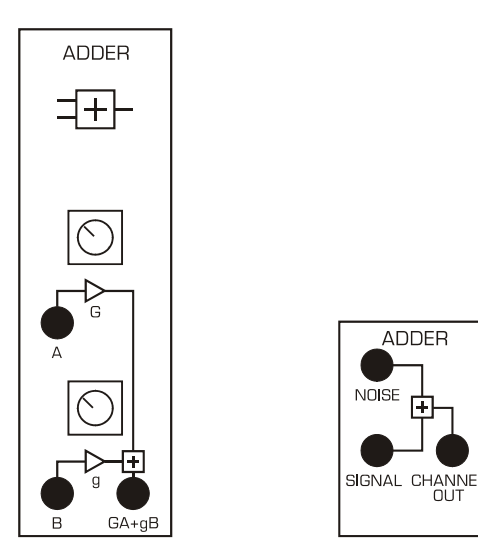

### **ПРИМЕНЕНИЕ**

Как показано на рисунке, в системе ETT-202 имеется два различных модуля СУММАТОРА.

У первого СУММАТОРА регулируемые КОЭФФИЦИЕНТЫ УСИЛЕНИЯ, у второго – КОЭФФИЦИЕНТЫ УСИЛЕНИЯ фиксированные, равные единице (×1).

При изменении коэффициентов усиления, необходимо следить за тем, чтобы не перегружались последующие модули. Перегрузка не вызовет никаких повреждений, однако, в этом случае устройство будет работать в нелинейном режиме, чего не должно быть в аналоговых системах. СУММАТОР способен хорошо воспроизводить сигнал, если его размах не выходит за пределы номинальных уровней опорного сигнала 4 В (pk-pk). принятых за стандартный диапазон входных сигналов.

Сумматор также можно использовать в качестве обычного усилителя, если задействовать только один вход, а коэффициент усиления по второму входу снизить до минимума. Заземлять незадействованный вход необязательно.

Обратите внимание на то, что коэффициенты усиления **G** и **g** – отрицательные. Все входы и выходы обеспечивают передачу постоянной составляющей сигнала.

### **ОСНОВНЫЕ ХАРАКТЕРИСТИКИ**

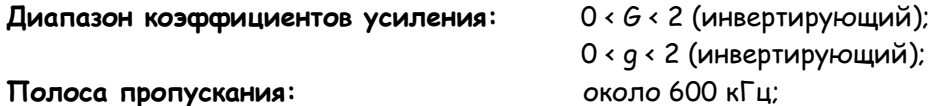

# **AMPLIFIER (УСИЛИТЕЛЬ)**

Модуль BUFFER здесь будем называть также УСИЛИТЕЛЕМ (**AMPLIFIER**). Модуль BUFFER является УСИЛИТЕЛЕМ с регулируемым коэффициентом усиления.

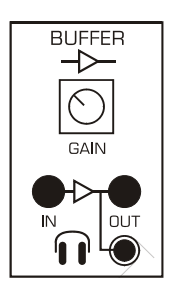

### **ПРИМЕНЕНИЕ**

С помощью модуля BUFFER можно усиливать сигналы малой амплитуды или ослаблять сигналы большой амплитуды.

На панели модуля имеется регулятор коэффициента усиления (амплитуды), обозначенный GAIN.

Необходимо следить за тем, чтобы последующие модули не перегружались из-за завышенного коэффициента усиления. Перегрузка не нанесет никакого вреда, однако она вызовет нелинейные искажения, которых не должно быть в аналоговых системах. При возникновении перегрузки поверните регулятор коэффициента усиления против часовой стрелки.

### **ОСНОВНЫЕ ХАРАКТЕРИСТИКИ**

**Полоса пропускания:** от 0 до ≈700 кГц; **Коэффициент усиления:** от 0.2 до 10;

# **ANALOG I/O (АНАЛОГОВЫЙ ВВОД-ВЫВОД) – Функция NI ELVIS**

На панели модуля расширения DATEx расположены гнезда двух аналоговых входов и двух аналоговых выходов лабораторной станции NI ELVIS.

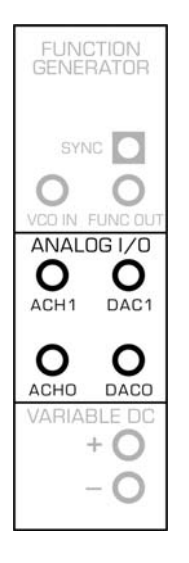

### **ПРИМЕНЕНИЕ**

Сигналы аналогового ввода ACH0 и ACH1 и аналогового вывода DAC0 и DAC1 с PCI разъема станции NI ELVIS соединены с одноименными гнездами на панели тренажера DATEx непосредственно, без буферизации.

С этими четырьмя сигналами могут работать такие созданные в LabVIEW программы, как NI ELVIS Bode Analyzer (Анализатор частотных характеристик) и NI ELVIS Arbitrary Function Generator (Функциональный генератор сигналов произвольной формы).

За информацией по программированию и эксплуатации лабораторной станции NI ELVIS обратитесь к руководству пользователя NI ELVIS (NI ELVIS User Manual).

### **ОСНОВНЫЕ ХАРАКТЕРИСТИКИ**

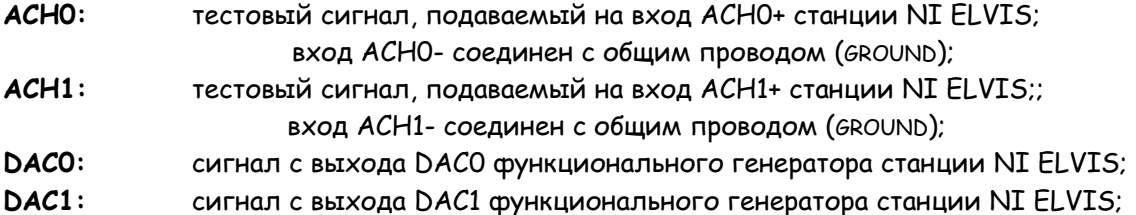

# **CHANNEL MODULE (МОДУЛЬ КАНАЛА СВЯЗИ)**

Каналом называют среду между передатчиком и приемником. В МОДУЛЕ КАНАЛА СВЯЗИ реализованы каналы двух типов.

CHANNEL BPF (КАНАЛ ТИПА "ПОЛОСОВОЙ ФИЛЬТР") предназначен для моделирования беспроводного канала связи, например, спутниковой связи, радиовещания или телевидения.

BASEBAND LPF (КАНАЛ ТИПА "ФИЛЬТР НИЖНИХ ЧАСТОТ" ДЛЯ НЕМОДУЛИРОВАННЫХ СИГНАЛОВ) предназначен для моделирования проводных или кабельных каналов, например, телефонной или модемной связи, а также соединений в компьютерных сетях на физическом уровне.

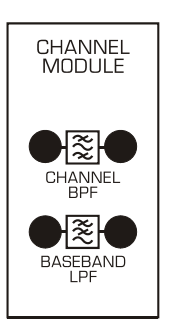

### **ПРИМЕНЕНИЕ**

На каналы обоих типов подаются аналоговые сигналы с размахом 4 В (pk-pk), принятым для системы ETT-202.

Канал CHANNEL BPF представляет собой полосовой фильтр, через который пропускаются модулированные сигналы c несущей частотой 100 кГц, принятой для системы ETT-202. Фильтр настроен на центральную частоту 100 кГц и полосу пропускания 20 кГц.

Канал BASEBAND LPF представляет собой фильтр нижних частот, через который пропускаются немодулированные сигналы. Частота среза фильтра 2 кГц.

### **ОСНОВНЫЕ ХАРАКТЕРИСТИКИ**

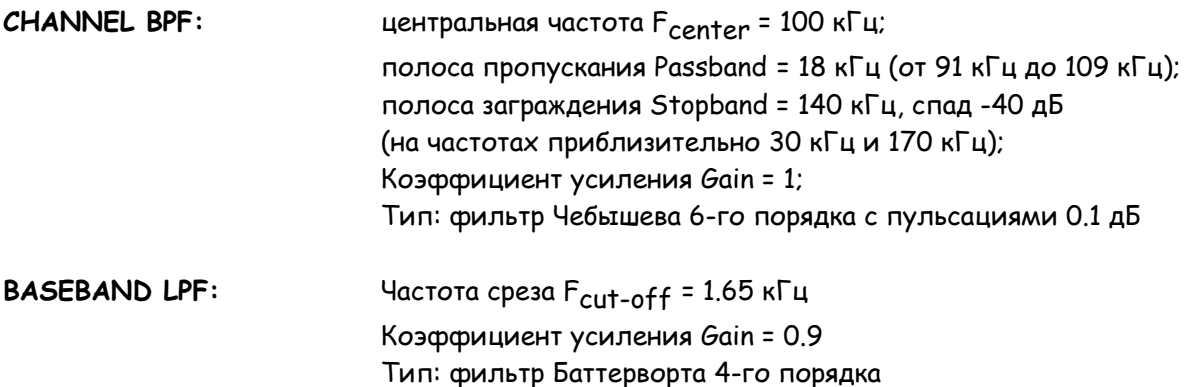

# **DIGITAL I/O (ЦИФРОВОЙ ВВОД-ВЫВОД) – Функция NI ELVIS**

На панели модуля расширения DATEx расположены четыре цифровых входа и четыре цифровых выхода лабораторной станции NI ELVIS.

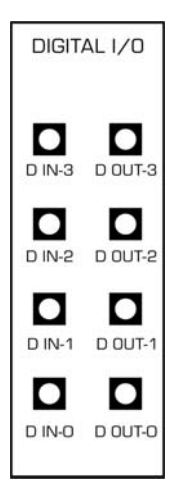

### **ПРИМЕНЕНИЕ**

Сигналы цифрового ввода DI0 – DI3 и цифрового вывода DO0 – DO3 поступают через PCI разъем станции NI ELVIS, эти сигналы также не буферизованы.

С упомянутыми восемью цифровыми сигналами могут работать программы, созданные в LabVIEW для лабораторной станции NI ELVIS.

За информацией по программированию и эксплуатации лабораторной станции NI ELVIS обратитесь к руководству пользователя NI ELVIS (NI ELVIS User Manual).

### **ОСНОВНЫЕ ХАРАКТЕРИСТИКИ**

**DI0-DI3:** цифровые входы DI0-DI3 виртуального прибора Digital Reader NI ELVIS; **DO0-DO3:** цифровые выходы DO0-DO3 виртуального прибора Digital Writer NI ELVIS;

# **DUAL ANALOG SWITCH (СДВОЕННЫЙ АНАЛОГОВЫЙ КЛЮЧ)**

Аналоговый ключ почти ничем не отличается от обычного выключателя, только работает под управлением цифровых сигналов, а не механических воздействий.

Два одинаковых аналоговых ключа функционируют под управлением цифровых сигналов с уровнями 0 и 5 В. Выходные сигналы обоих ключей суммируются внутри модуля и передаются на выход.

Данный модуль также выполняет независимую дополнительную функцию выборки и хранения "S&H" (Sample-and-Hold). Выборка и хранение – это первый шаг преобразования аналоговых сигналов в цифровые.

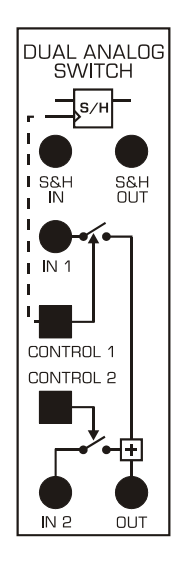

### **ПРИМЕНЕНИЕ**

### АНАЛОГОВЫЕ КЛЮЧИ

Любой из АНАЛОГОВЫХ КЛЮЧЕЙ может независимо замыкаться при подаче на соответствующий управляющий вход цифрового сигнала высокого уровня (5 В). Как изображено на панели модуля, выходные сигналы ключей объединяются и поступают на общее выходное гнездо.

Когда АНАЛОГОВЫЙ КЛЮЧ замкнут, сигнал с одного из входов IN1 или IN2 проходит на выход OUT до тех пор, пока ключ не разомкнется.

### УСТРОЙСТВО ВЫБОРКИ И ХРАНЕНИЯ

Устройство выборки и хранения имеет принципиально иной принцип действия. Когда цифровой сигнал на управляющем входе CONTROL1 переключается с низкого логического уровня (0В) на высокий логический уровень (5 В) - т.н. положительный фронт цифрового сигнала, в этот момент осуществляется выборка напряжения на входе IN1 и фиксация его на выходе S&H OUT до тех пор, пока не появится следующий положительный фронт на входе CONTROL1.

# **ОСНОВНЫЕ ХАРАКТЕРИСТИКИ**

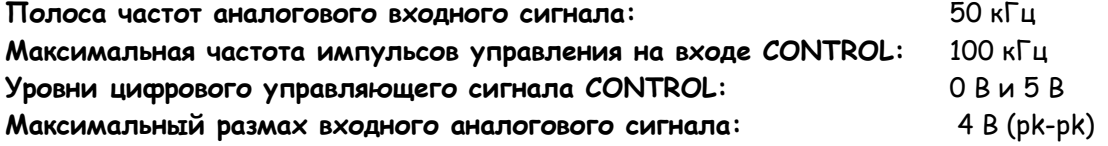

# **FUNCTION GENERATOR (ФУНКЦИОНАЛЬНЫЙ ГЕНЕРАТОР) – Функция NI ELVIS**

На панель модуля DATEx выведены три сигнала, имеющие отношение к функциональному генератору станции NI ELVIS.

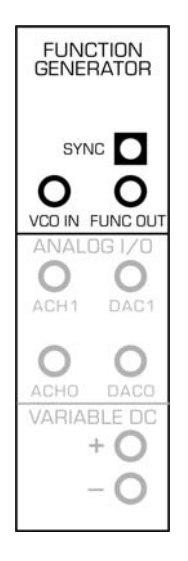

### **ПРИМЕНЕНИЕ**

Функциональный генератор лабораторной станции NI ELVIS – это источник сигналов общего назначения, которые широко используются в экспериментах с модулем расширения DATEx. Генератором можно управлять как вручную с помощью органов управления, расположенных на панели станции NI ELVIS, так и с помощью виртуальных органов управления программной панели виртуального прибора NI ELVIS, отображаемой на экране компьютера.

Частотой выходного сигнала функционального генератора можно управлять, изменяя напряжение на вход VCO.

Генератор выдает выходные сигналы двух видов: основной сигнал (на панели DATEx обозначен как FUNC OUT) и ТТЛ-совместимый сигнал синхронизации (на панели DATEx обозначен SYNC). Кроме того, имеется вход частотной модуляции (обозначен как VCO).

Все сигналы не буферизированы.

За информацией по программированию и эксплуатации лабораторной станции NI ELVIS обратитесь к руководству пользователя NI ELVIS (NI ELVIS User Manual).

### **ОСНОВНЫЕ ХАРАКТЕРИСТИКИ**

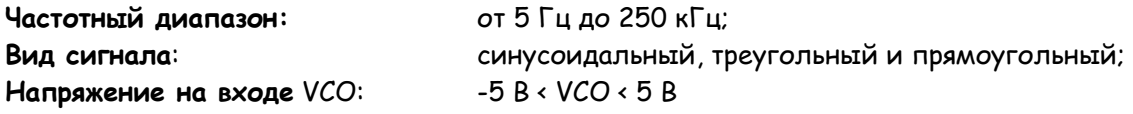

**FUNC\_OUT:** выходной сигнал FUNC\_OUT функционального генератора станции NI ELVIS; **SYNC:** ТТЛ-совместимый сигнал синхронизации SYNC\_OUT функционального генератора NI ELVIS; **VCO:** вход частотной модуляции FM\_IN функционального генератора NI ELVIS;

# **HEADPHONE AMPLIFIER (УСИЛИТЕЛЬ ДЛЯ НАУШНИКОВ)**

Система ETT-202 позволяет студентам прослушивать звуки, собственные голоса и демодулированные сообщения.

Модуль УСИЛИТЕЛЯ, обозначенный как BUFFER, снабжен гнездом для подключения наушников. Уровень или амплитуда сигнала, поступающего в наушники, регулируется с помощью регулятора усиления GAIN.

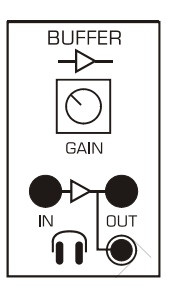

### **ПРИМЕНЕНИЕ**

Модуль служит в качестве электроакустического интерфейса аудиосигналов между студентом и системой.

Модуль BUFFER позволяет усиливать и ослаблять сигналы.

Коэффициент усиления модуля изменяется с помощью регулятора, обозначенного GAIN.

**ПРЕДУПРЕЖДЕНИЕ: перед подключением наушников устанавливайте регулятором минимальное значение коэффициента усиления GAIN.** 

### **ОСНОВНЫЕ ХАРАКТЕРИСТИКИ**

**Выходная мощность:** 125 мВт, стерео

**Тип наушников и коннектора:** 3.5 мм, гнездо стерео, сопротивление >8 Ом

# **LINE CODE ENCODER (УСТРОЙСТВО ЛИНЕЙНОГО КОДИРОВАНИЯ)**

Линейное кодирование – это специальное преобразование цифровых данных в уровни биполярного напряжения согласно правилам выбранного линейного кода.

Применение линейного кодирования способствует уменьшению искажений и ошибок из-за внешних воздействий. Например, цифровые данные с уровнями напряжения 0 В и 5 В, перед передачей по кабелю компьютерной сети преобразуются в биполярные сигналы с уровнями напряжения -2 В и +2 В, более пригодными для распространения в используемой среде.

В тренажере ETT-202 предлагается 4 варианта системы линейного кодирования, реализуемые модулем SEQUENCE GENERATOR (ГЕНЕРАТОР ПОСЛЕДОВАТЕЛЬНОСТЕЙ).

УСТРОЙСТВО ЛИНЕЙНОГО КОДИРОВАНИЯ преобразует поток данных "X" ГЕНЕРАТОРА ПОСЛЕДОВАТЕЛЬНОСТЕЙ в один из выбранных вариантов линейного кода. Вид системы линейного кодирования выбирается с помощью переключателя на панели модуля.

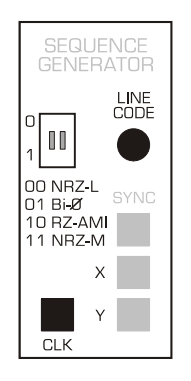

### **ПРИМЕНЕНИЕ**

Возможны четыре типа линейного кода:

NRZ-L (Non Return to Zero – Level): Код без возврата к нулевому уровню; Bi-φ (Bi-phase Line): Бифазный код (манчестерский код без возврата к нулевому уровню); RZ-AMI (Return to Zero – Alternate Mark Invert): Перемежающийся биполярный код с возвратом на нулевой уровень;

NRZ-M (Non Return to Zero – Mark): Код без возврата к нулевому уровню (с изменением уровня напряжения в случае завершения кодовой последовательности единицей).

Все эти различные линейные коды переносят одни и ту же исходные цифровые данные, однако электрические сигналы для каждого кода имеют различные характеристики и области применения, такие как беспроводная передача данных, кабельные компьютерные сети и т.д.

Ниже приведена таблица выбора варианта системы линейного кодирования:

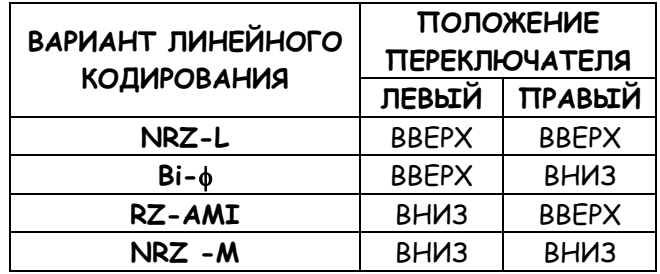

В системе ETT-202 сигналы, сформированные в процессе линейного кодирования, могут быть как биполярные, с разрешенными уровнями +2 В и -2 В, так и трехуровневыми, с разрешенными уровнями +2 В, 0 В, -2 В.

Описание кодированных сигналов имеет следующий формат: **Обозначение**, описание системы кодирования; <**уровни выходного напряжения**>

состояние входных данных: соответствующее изменение выходного закодированного сигнала;

состояние входных данных: соответствующее изменение выходного закодированного сигнала.

**NRZ-L** Код без возврата к нулевому уровню; <**биполярный**>

- 1 : высокий уровень
- 0 : низкий уровень

**Bi-**φ Бифазный (манчестерский) код; <**биполярный**>

- 1 : переход от высокого уровня к низкому в середине такта передачи бита;
- 0 : переход от низкого уровня к высокому в середине такта передачи бита.

**RZ-AMI** Перемежающийся биполярный код с возвратом на нулевой уровень; <**3-уровневый**>

- 1 : наличие импульса с переменной полярностью в первой половине такта; изменение полярности импульса на противоположную
- 0 : отсутствие импульса.

**NRZ-M** Код без возврата к нулевому уровню (с изменением уровня напряжения в случае завершения кодовой последовательности единицей); <**биполярный**>

- 1 : переключение состояния в начале интервала
- 0 : нет переключения

### **ОСНОВНЫЕ ХАРАКТЕРИСТИКИ**

**Входные данные:** поток данных "X" с ГЕНЕРАТОРА ПОСЛЕДОВАТЕЛЬНОСТЕЙ **CLK:** цифровой синхросигнал CLK с ГЕНЕРАТОРА ПОСЛЕДОВАТЕЛЬНОСТЕЙ с максимальной частотой более 100 кГц

**Кодированный выходной сигнал:** размах +/-2 В (pk-pk)

# **MASTER SIGNALS (ГЕНЕРАТОР ОПОРНЫХ СИГНАЛОВ)**

Генератор опорных сигналов MASTER SIGNALS формирует набор полезных аналоговых и цифровых сигналов.

Три сигнала имеют частоту 100 кГц, используемых в системе ETT-202 в качестве несущих частот для моделирования беспроводных телекоммуникаций.

Другие сигналы, более низких частот, в системе ETT-202 имеют смысл модулирующих, звуковых сигналов, которые воспринимаются на слух. Эти сигналы можно использовать вместо человеческого голоса или музыки в экспериментах по модуляции и кодированию.

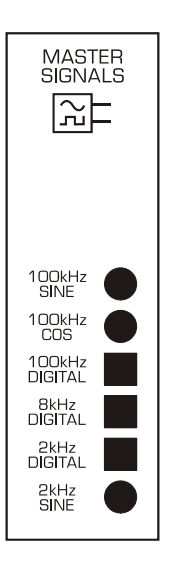

### **ПРИМЕНЕНИЕ**

**100 кГц** – НЕСУЩИЕ (CARRIER) или РАДИОЧАСТОТНЫЕ (WIRELESS)сигналы Тренажер ETT-202 моделирует телекоммуникационные системы на частотах, которые ниже, чем в настоящих телекоммуникационных системах. Это позволяет студентам легко и безопасно изучать современные схемы модуляции и кодирования, используемые в радиосвязи.

В качестве несущей нами выбрана частота 100 кГц. Формируется как синусоидальный, так и косинусоидальный сигнал частотой 100 кГц. Для проведения более сложных экспериментов генерируются цифровые прямоугольные сигналы с уровнями напряжения 0 В и 5 В.

### **8 кГц** – сигнал синхронизации выборки

В современных телекоммуникационных системах необходимо преобразовывать аналоговые сигналы (голос, музыку и т.д.) в цифровые сигналы с помощью процесса, называемого дискретизацией во времени или "выборкой".

Система ETT-202 предоставляет возможность студентам исследовать принцип дискретизации. Для этих целей предназначен цифровой сигнал прямоугольной формы частотой 8 кГц.

### 2 кГц – СИГНАЛ АНАЛОГОВОГО СООБЩЕНИЯ

Аналоговый сигнал частотой 2 кГц лежит в диапазоне частот, которые могут быть восприняты на слух, он может быть использован в опытах по кодированию и модуляции. Этот сигнал стабильно воспроизводится в процессе выполнения исследований студентами, его легко наблюдать на экранах измерительных приборов.

Кроме аналогового сигнала генерируется прямоугольный цифровой сигнал частотой 2 кГц. Это помогает студентам уяснить различия между аналоговыми и цифровыми сигналами, позволяет расширить набора возможных экспериментов по основам телекоммуникаций.

#### СИНХРОНИЗАЦИЯ ГЕНЕРАТОРА ОПОРНЫХ СИГНАЛОВ

Важно заметить, что сигналы, формируемые ГЕНЕРАТОРОМ ОПОРНЫХ СИГНАЛОВ, синхронизированы, так что студенты всегда будут иметь перед собой их четкое и неподвижное изображение, такое, как в иллюстрациях учебного пособия.

### **ОСНОВНЫЕ ХАРАКТЕРИСТИКИ**

#### **Частоты выходных сигналов**

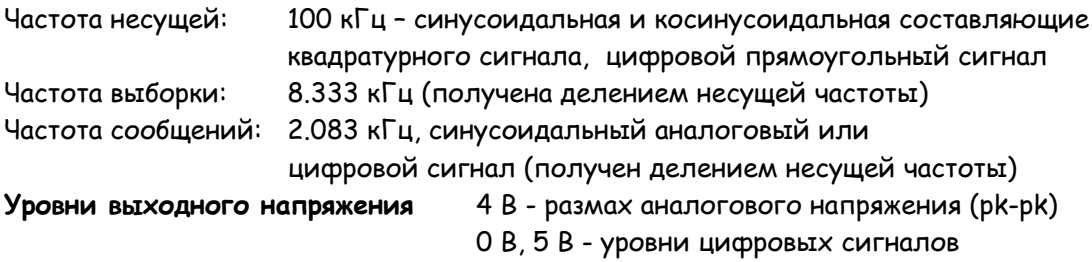

# MULTIPLIER (УМНОЖИТЕЛЬ)

УМНОЖИТЕЛЬ предназначен для перемножения двух сигналов в реальном времени.

Одновременно можно перемножать два входных аналоговых сигнала X(t) и Y(t). Полученное произведение масштабируется с коэффициентом около 1/2, вследствие чего при стандартных уровнях входного напряжения последующие модули не перегружаются.

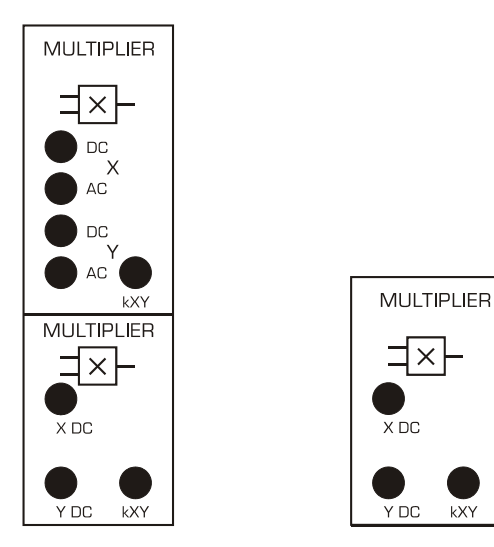

### **TIPMMEHEHME**

Как показано на рисунке выше, в состав системы ETT-202 входят три типа УМНОЖИТЕЛЯ.

Первый УМНОЖИТЕЛЬ снабжен как открытыми (передающими постоянную составляющую сигнала), так и закрытыми входами (не передающими постоянную составляющую). Остальные два УМНОЖИТЕЛЯ имеют только открытые входы, как обозначено на панели.

Закрытые входы предназначены для того, чтобы убрать постоянные составляющие (DC) из входных сигналов. В этом случае перемножаются только переменные составляющие (AC).

Заметьте, что выходной сигнал каждого УМНОЖИТЕЛЯ - это произведение входного сигнала X, входного сигнала У и масштабирующего коэффициента k, т.е. k · X · Y.

Коэффициент "k" (масштабирующий коэффициент "четырех-квадрантного" умножителя) приблизительно равен одной второй. Точное его значение можно определить с учетом сигнала на ВЫХОДЕ модуля путем измерений.

### ОСНОВНЫЕ ХАРАКТЕРИСТИКИ

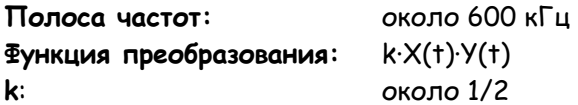

# **NOISE GENERATOR (ГЕНЕРАТОР ШУМА)**

МОДУЛЬ ГЕНЕРАТОРА ШУМА воспроизводит широкополосный электрический шум, предусмотрен выбор одного из трех уровней шума.

Шум обычно добавляют к сигналам перед тем, как пропустить их через МОДУЛЬ КАНАЛА СВЯЗИ, чтобы смоделировать воздействие на сигнал реальных внешних помех. В качестве примеров помех можно привести сигналы в соседних каналах, статическое электричество, расположенные поблизости электрические машины, трансформаторы и т.д.

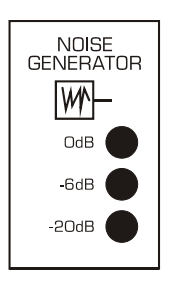

### **ПРИМЕНЕНИЕ**

Для данного модуля не требуются входные или управляющие сигналы.

Можно задать три различных уровня шума на выходе модуля:

0 дБ, контрольный уровень;

- -6 дБ, половина контрольного уровня;
- -20 дБ, одна десятая контрольного уровня.

При необходимости характеристики шумового сигнала на выходе модуля можно изменить путем фильтрации с помощью фильтров системы ETT-202, а также путем усиления или ослабления с помощью входящих в состав ETT-202 УСИЛИТЕЛЯ (BUFFER) или СУММАТОРА (ADDER).

### **ОСНОВНЫЕ ХАРАКТЕРИСТИКИ**

**Полоса частот:** от 10 Гц до 240 кГц, "белый" шум **Максимальный уровень:** 4.8 В (среднеквадратическое значение) **Шаг переключения аттенюатора:** 0 дБ (среднеквадратическое значение около 4.8 В), -6 дБ (среднеквадратическое значение около 2.4 В),

-20 дБ (среднеквадратическое значение около 0.48 В).

# **PCM ENCODER (ИКМ КОДЕР)**

ИКМ КОДЕР (ИКМ - импульсно-кодовая модуляция) –один из основных блоков систем телекоммуникаций, который преобразует звуковой, музыкальный или речевой сигнал в цифровые данные. Как известно, главным компонентом ИКМ КОДЕРА является аналогоцифровой преобразователь.

Аналогово-цифровой преобразователь в составе ИКМ КОДЕРА в системе ETT-202 работает на звуковых частотах и выдает оцифрованные данные последовательно в формате ИКМ.

Поскольку цифровые данные поступают на выход бит за битом в последовательном формате, требуется формирование импульса КАДРОВОЙ СИНХРОНИЗАЦИИ (FS - FRAME SYNCHRONIZATION). Импульсом кадровой синхронизации FS отмечается начало каждого байта цифровых данных.

С помощью переключателя PCM/TDM на панели модуля можно выбрать один из двух режимов работы ИКМ КОДЕРА:

В режиме PCM в одно и то же время оцифровывается только один сигнал, поступающий с гнезда INPUT 1.

В режиме TDM (Time Division Multiplex) "одновременно" оцифровываются два сигнала, поданные на входы INPUT 1 и INPUT 2 (временное разделение каналов).

ИКМ кодеру необходим цифровой синхросигнал: сигнал с выхода 100 кГц DIGITAL, сигнал 8 кГц DIGITAL или сигнал с цифрового выхода модуля VCO.

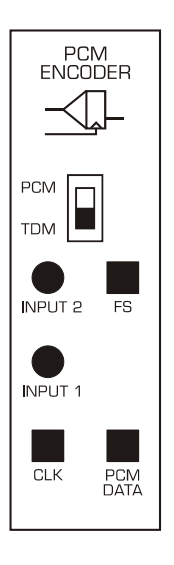

### **ПРИМЕНЕНИЕ**

ВХОДНЫЕ СИГНАЛЫ

Для правильного функционирования кодера требуются, как минимум, два сигнала: исходный аналоговый сигнал INPUT 1, который необходимо оцифровать, и сигнал битовой синхронизации CLK.

На входы INPUT 1 (и INPUT 2) можно подавать любой аналоговый биполярный сигнал звуковых частот - от постоянного тока до нескольких килогерц. Следует отметить, что входные сигналы INPUT1 и INPUT2 не ограничены по частоте, что позволяет, при желании, наблюдать эффект наложения спектров (алиазинг).

Сигнал битовой синхронизации CLK должен быть цифровым, как, например, 100 кГц DIGITAL c ГЕНЕРАТОРА ОПОРНЫХ СИГНАЛОВ (MASTER SIGNALS).

Следует отметить, что соотношение между частотами входного сигнала INPUT и синхросигнала CLK должно выбираться осмысленно, с учетом теоремы отсчетов.

#### ВЫХОД PCM DATA

Оцифрованные данные появляются на выходе PCM DATA последовательно байт за байтом. Каждый байт данных соответствует значению аналогового напряжения в момент выборки при аналого-цифровом преобразовании. Байты данных интерпретируются как кодовые слова.

В системе ETT-202 кодовые слова представляются в стандартном смещенном двоичном формате.

#### КАДРОВАЯ СИНХРОНИЗАЦИЯ

В цифровой электронике и телекоммуникациях импульс кадровой синхронизации FS служит признаком начала кодового слова.

Сигнал FS обычно имеет низкий уровень и переходит на высокий уровень на длительность одного битового интервала кодового слова, одновременно с младшим значащим битом слова (номер 0).

#### РЕЖИМ TDM (Временное разделение каналов)

Когда выбран режим временного разделения каналов TDM, два сигнала поочередно преобразуются в ИКМ кодовые слова, которые выводятся на гнездо PCM DATA.

Кодовые слова выводятся в формате с временным разделением. Следовательно, код сигнала на входе INPUT 2 следует за кодом сигнала на входе INPUT 1.

КАДРОВАЯ СИНХРОНИЗАЦИЯ в режиме временного разделения каналов В режиме TDM пользователь может идентифицировать, какое кодовое слово относится к INPUT1, и какое – к INPUT2, наблюдая ИКМ сигнал и сигнал кадровой синхронизации FS.

Сигнал FS имеет высокий уровень при появлении младшего значащего бита (bit 0) кодового слова, соответствующего аналоговому сигналу на входе INPUT 1, и низкий уровень – при появлении младшего значащего бита (bit 0) кодового слова, соответствующего аналоговому сигналу на входе INPUT 2.

### **ТЕХНИЧЕСКИЕ ПОДРОБНОСТИ**

#### 1. ВРЕМЕННЫЕ ДИАГРАММЫ

На приведенных ниже временных диаграммах показана работа кодера в режиме импульснокодовой модуляции (IKM).

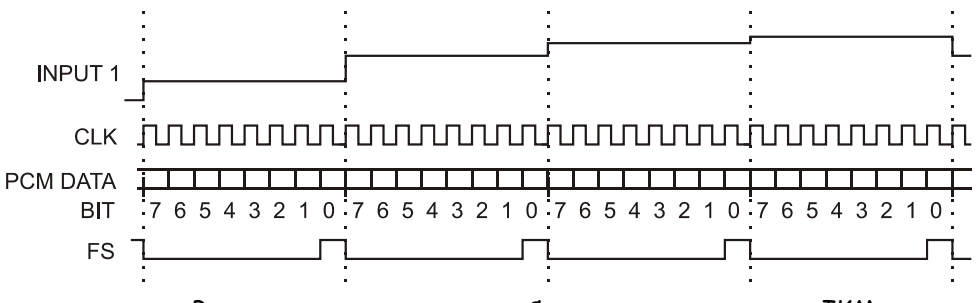

Временные диаграммы работы кодера в режиме IKM

Далее изображены временные диаграммы кодера в режиме работы с временным разделением каналов (TDM).

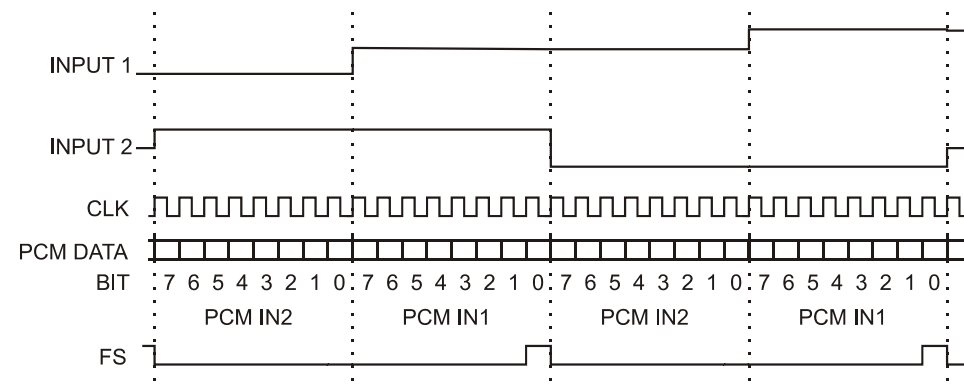

Временные диаграммы работы кодера в режиме TDM

### ОПИСАНИЕ ВРЕМЕННЫХ ДИАГРАММ:

**INPUT 1** – напряжение на входе INPUT 1. Показан сигнал, который поступает на аналого-цифровой преобразователь с внутреннего устройства выборки и хранения ИКМ КОДЕРА.

**INPUT 2** – напряжение на входе INPUT 2. Показан сигнал, который поступает на аналого-цифровой преобразователь с внутреннего устройства выборки и хранения ИКМ КОДЕРА.

**CLK** – сигнал битовой синхронизации, поданный на гнездо **CLK**.

**PCM DATA** – последовательность цифровых данных на выходе **PCM DATA**.

**FS** – сигнал кадровой синхронизации, формируемый на выходе **FS**.

### 2. ДИАПАЗОНЫ ИКМ КОДОВ В ТРЕНАЖЕРЕ DATEx

**ДАННЫЕ в ИКМ формате** представляют собой 8-битовый ЛИНЕЙНЫЙ кадр, у которого минимальная кодовая комбинация 00000000 соответствует уровню напряжения -2.0 В, а максимальная 11111111 – +2.0 В. Среднее значение 10000000 соответствует напряжению 0 В. Указаны ориентировочные значения напряжений. Если для выполняемого эксперимента необходимо более точно определить значения напряжений, соответствующие кодовым комбинациям 00000000, 10000000 и 11111111, эти напряжения следует измерить с помощью приборов NI ELVIS.

### **ОСНОВНЫЕ ХАРАКТЕРИСТИКИ**

**Входное напряжение Vin** – амплитудное значение +/-2 В, открытый вход для постоянной составляющей сигнала

**Входной сигнал битовой синхронизации** - частота >128 кГц, цифровой

**Выходной сигнал** – последовательный поток цифровых данных в смещенном двоичном формате

**Формат выходных данных** – 8 бит

**Сигнал синхронизации кадра FS** – синхросигнал, совпадающий с младшим значащим битом кадра

**Режим TDM** – система кодирования с временным разделением двух каналов.

# **PCM DECODER (ИКМ ДЕКОДЕР)**

ИКМ декодер выполняет функцию, противоположную функции ИКМ кодера. Модуль ИКМ декодера преобразует цифровые данные обратно в звуковой, музыкальный или речевой сигнал. Основным компонентом ИКМ декодера является цифроаналоговый преобразователь.

Цифроаналоговый преобразователь ИКМ ДЕКОДЕРА в системе ETT-202 работает на звуковых частотах. На его вход поступают оцифрованные данные в последовательном ИКМ формате, а на выход выдается аналоговый сигнал.

ИКМ декодеру требуется импульс кадровой синхронизации FS (FRAME SYNCHRONIZATION), который позволяется определить, какой бит является стартовым в каждом байте цифровых данных.

ИКМ декодер работает в двух режимах: декодирование собственно ИКМ сигналов (PCM) и декодирование ИКМ сигналов с временным разделением каналов (TDM). В режиме декодирования ИКМ сигналов с временным разделением каналов светится светодиод TDM.

ИКМ декодеру требуется такой же цифровой сигнал синхронизации, как и в ИКМ кодере.

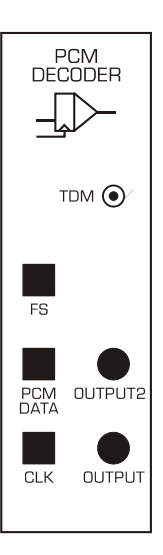

### **ПРИМЕНЕНИЕ**

ВХОДНЫЕ СИГНАЛЫ

Для правильной работы модуля требуется три цифровых сигнала:

**PCM DATA** - последовательные цифровые данные, которые должны быть преобразованы в аналоговый сигнал; **CLK** - сигнал синфазной битовой синхронизации, который берется непосредственно с гнезда CLK модуля PCM CODER (ИКМ КОДЕРА); **FS** - сигнал кадровой синхронизации от модуля PCM CODER.

Все эти цифровые сигналы должны иметь правильную прямоугольную форму с уровнями напряжения 0 В и 5 В.

#### ЗАКОДИРОВАННЫЕ ДАННЫЕ (PCM DATA)

Формат последовательных данных, подаваемых на вход PCM DATA, должен точно совпадать с форматом данных, формируемых ИКМ КОДЕРОМ: кодовые слова в стандартном смещенном 8-битовом двоичном коде.

### АНАЛОГОВЫЙ ВЫХОД (ANALOG OUTPUT)

На гнездо OUTPUT выдается стандартный биполярный аналоговый сигнал, полученный путем декодирования цифровых данных, поступающих на вход PCM DATA. Обратите внимание, что сигнал OUTPUT берется прямо с цифроаналогового преобразователя без восстановления путем фильтрации. Таким образом, при желании можно наблюдать отдельные шаги процесса преобразования.

### РЕЖИМ ДЕКОДИРОВАНИЯ СИГНАЛОВ С ВРЕМЕННЫМ РАЗДЕЛЕНИЕМ КАНАЛОВ (TDM MODE)

Если в модуле кодера (PCM ENCODER) выбрать режим кодирования с временным разделением каналов (TDM), загорится светодиод "TDM", который показывает, что ИКМ ДЕКОДЕР ожидает данные, закодированные соответствующим образом. Следовательно, ИКМ ДЕКОДЕР будет выдавать два аналоговых сигнала на выходы OUTPUT 1 и OUTPUT2.

### **ОСНОВНЫЕ ХАРАКТЕРИСТИКИ**

**Входные данные в ИКМ формате:** последовательный поток цифровых данных в смещенном двоичном формате

**Формат входных данных:** 8 бит

**Входной сигнал битовой синхронизации:** частота >128 кГц, цифровой; положительные фронты сигналов **CLK** и **PCM DATA** совпадают

**Выходной сигнал:** аналоговое напряжение в диапазоне +/-2 В (ориентировочно),

постоянная составляющая сигнала не отфильтровывается

**Режим временного разделения каналов** – двухканальная система TDM.

# **PHASE SHIFTER (ФАЗОВРАЩАТЕЛЬ)**

В телекоммуникационных системах часто требуется выравнивать по фазе или задерживать сигналы для коррекции влияния внешних воздействий, блоков или схем обработки сигналов. Модуль PHASE SHIFTER (ФАЗОВРАЩАТЕЛЬ) используют для выравнивания сигналов в соответствии с теорией или требованиями практической задачи.

ФАЗОВРАЩАТЕЛЬ формирует фазовый сдвиг (задержку во времени) между входным и выходным сигналами. Значение фазового сдвига задает пользователь с помощью регулятора PHASE и переключателя 0/180 градусов, расположенных на панели модуля PHASE SHIFTER.

Фазовращатель относится к базовым функциональным блокам и выполняет только фазовый сдвиг аналоговых сигналов.

Рабочий диапазон частот, область низких или высоких частот, выбирается автоматически и отображается на светодиодном индикаторе.

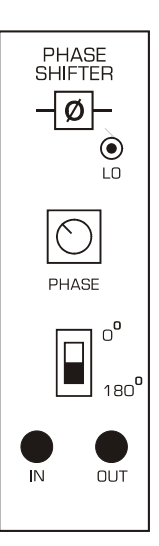

### **ПРИМЕНЕНИЕ**

Рассматриваемый модуль ФАЗОВРАЩАТЕЛЯ позволяет изменять фазовый сдвиг в пределах до 340 градусов в два этапа. На первом этапе выбирается требуемый диапазон сдвига с помощью переключателя 0/180.

Если входной сигнал имеет вид COS(m(t)), то выходной сигнал изменяется по закону COS(m(t)-F), где F лежит в интервале от 0 до 180 градусов.

Несмотря на то, что ФАЗОВРАЩАТЕЛЬ работает в диапазоне частот от нескольких герц до 200 кГц, его оптимизировали для работы в окрестностях двух частот: 100 кГц в высокочастотном (HI) диапазоне и 2 кГц в низкочастотном (LO) диапазоне. Частотный диапазон выбирается автоматически и отображается на индикаторе LO.

Коэффициент усиления ФАЗОВРАЩАТЕЛЯ точно равен единице для всех фазовых сдвигов, однако следует учитывать, что в общем случае фазовый сдвиг зависит от частоты. Модуль ФАЗОВРАЩАТЕЛЯ НЕ является широкополосным и частотные составляющие комплексного спектра выходного сигнала имеют неодинаковые фазовые сдвиги.

Поэтому этот ФАЗОВРАЩАТЕЛЬ нельзя использовать для подстройки фазы цифровых прямоугольных сигналов.

### **ОСНОВНЫЕ ХАРАКТЕРИСТИКИ**

**Полоса частот:** > 200 кГц

**Частотных диапазонов:** 2, автоматический выбор:

HI (высокочастотный - ВЧ) - приблизительно 100 кГц;

LO (низкочастотный - НЧ) - приблизительно 2 кГц

**Граничная частота между диапазонами ВЧ/НЧ:** ориентировочно 40 кГц

# **SEQUENCE GENERATOR (ГЕНЕРАТОР ПОСЛЕДОВАТЕЛЬНОСТЕЙ)**

Сигналы сообщений, которые необходимо передать из одного место в другое, в реальной жизни, по существу, бывают двух типов: "аналоговые" и "цифровые". К "аналоговым" сообщениям относятся голосовые, речевые и звуковые сигналы. Компьютерная информация и оцифрованные аналоговые сообщения относятся к "цифровым" сообщениям. (За разъяснениями, касающимися оцифрованных аналоговых сигналов, обратитесь, пожалуйста, к сведениям о модуле PCM CODER).

В экспериментах с системой ETT-202 выходные сигналы ГЕНЕРАТОРА ПОСЛЕДОВАТЕЛЬНОСТЕЙ являются типичными цифровыми сообщениями. Преимуществами использования ГЕНЕРАТОРА ПОСЛЕДОВАТЕЛЬНОСТЕЙ в качестве источника цифровых сообщений являются стабильность и повторяемость последовательностей цифровых данных, что упрощает наблюдение данных при проведении опытов.

ГЕНЕРАТОР ПОСЛЕДОВАТЕЛЬНОСТЕЙ выдает две различные последовательности цифровых данных, обозначенных "X" и "Y". На гнездо SYNC выдается только синхроимпульс начала последовательности X.

Данные должны быть синхронизированы с помощью сигнала на входе CLK. Обычно на него подаются ЦИФРОВЫЕ сигналы 8 кГц DIGITAL или 2 кГц DIGITAL с модуля генератора опорных сигналов MASTER SIGNALS или сигнал DIGITAL с модуля VCO.

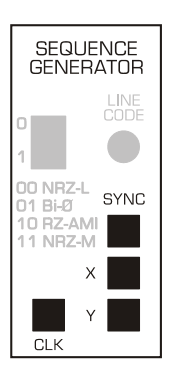

# **ПРИМЕНЕНИЕ**

### CLK

Для работы ГЕНЕРАТОРА ПОСЛЕДОВАТЕЛЬНОСТЕЙ на его вход CLK необходимо подать сигнал внешней синхронизации. На вход CLK можно подавать только цифровые сигналы.

### **SYNC**

На выходном гнезде SYNC в начале каждой последовательности X формируется цифровой импульсный сигнал.

### Последовательности X (короткая) и Y(длинная)

Последовательность X имеет длину 31 бит. Длина последовательности Y составляет 255 бит. X и Y являются цифровыми сигналами.

# **ОСНОВНЫЕ ХАРАКТЕРИСТИКИ**

**Частотный диапазон входных ТТЛ синхросигналов:** от 1 Гц до 200 кГц

**Количество последовательностей:** 2, X и Y

**Длина последовательности:** X = 31 бит, Y = 255 бит

**Импульс синхронизации Sync** сигнализирует о начале последовательности X

# **SERIAL TO PARALLEL (РАСЩЕПИТЕЛЬ ПОТОКА ДАННЫХ)**

Модуль SERIAL TO PARALLEL (дословно ПОСЛЕДОВАТЕЛЬНО-ПАРАЛЛЕЛЬНЫЙ ПРЕОБРАЗОВАТЕЛЬ, мы далее будем называть этот модуль РАСЩЕПИТЕЛЕМ ПОТОКА) выполняет функцию расщепления одного последовательного потока данных на два (параллельных) потока данных, передаваемых последовательным кодом. Этот модуль является стандартным базовым блоком, используемым главным образом в экспериментах по цифровым телекоммуникациям.

На два входа, вход данных SERIAL и вход синхронизации CLK, подаются цифровые сигналы.

На два выхода X1 и X2 выдаются биполярные периодические сигналы прямоугольной формы с размахом напряжений от – 2В до +2 В.

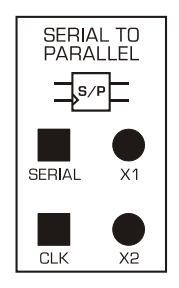

### **ПРИМЕНЕНИЕ**

На вход SERIAL можно подавать любые последовательные цифровые потоки данных, в том числе с выходов X и Y модуля SEQUENCE GENERATOR (ГЕНЕРАТОРА ПОСЛЕДОВАТЕЛЬНОСТИ).

Для работы модуля необходим цифровой синхросигнал CLK. При использовании потоков данных X и Y с ГЕНЕРАТОРА ПОСЛЕДОВАТЕЛЬНОСТЕЙ, выход CLK модуля SEQUENCE GENERATOR должен быть соединен со входом CLK модуля SERIAL TO PARALLEL.

На выходах X1 и X2 формируются биполярные цифровые сигналы с уровнями напряжений -2 В и +2 В.

### ПРИНЦИП ФУНКЦИОНИРОВАНИЯ

Сменяющие друг друга биты cо входа SERIAL распределяются в последовательные потоки на выходах X1 и X2. Такая операция называется "мультиплексированием".

### **ОСНОВНЫЕ ХАРАКТЕРИСТИКИ**

**Входы:** SERIAL - вход цифровых данных;

CLK - цифровой сигнал синхронизации;

**Максимальная частота синхронизации CLK:** 100 кГц (ориентировочно)

**Выходы:** параллельные потоки данных, представленные биполярными цифровыми сигналами.

# **SPEECH (ПРЕОБРАЗОВАТЕЛЬ РЕЧЕВЫХ СИГНАЛОВ)**

Модуль Speech (ПРЕОБРАЗОВАТЕЛЬ РЕЧЕВЫХ СИГНАЛОВ) преобразует речевые и звуковые сигналы в сигналы электрические.

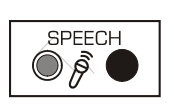

### **ПРИМЕНЕНИЕ**

#### РАБОЧИЙ КАНАЛ

В модуль ПРЕОБРАЗОВАТЕЛЯ РЕЧЕВЫХ СИГНАЛОВ встроен чувствительный микрофон, который легко воспринимает обычный речевой сигнал и фоновый шум. Вам не нужно наклоняться к микрофону или говорить непосредственно в него.

Микрофон непрерывно вырабатывает электрический сигнал с действующим значением напряжения 0.6 В (эффективным напряжением переменного тока (AC), эквивалентным напряжению 0.6 В постоянного тока (DC)).

### **ОСНОВНЫЕ ХАРАКТЕРИСТИКИ**

**Микрофон:** электретного типа с частотной характеристикой от 500 Гц до 3 кГц **Выходное напряжение:** 0.6 В (действующее значение)

# **TUNABLE LPF (ПЕРЕСТРАИВАЕМЫЙ ФНЧ)**

Фильтры являются важными функциональными блоками в электронике и телекоммуникациях. Фильтр предназначен для пропускания одних сигналов и подавления других сигналов. Фильтр нижних частот (ФНЧ) пропускает низкие частоты сигналов и подавляет высокие частоты.

Модуль TUNEABLE LPF перестраиваемого ФНЧ предоставляет пользователю возможность изменять пропускаемые частоты вращением регулятора  $f_c$ , расположенного на панели модуля. Частота  $f_c$ , как известно, является частотой среза фильтра нижних частот.

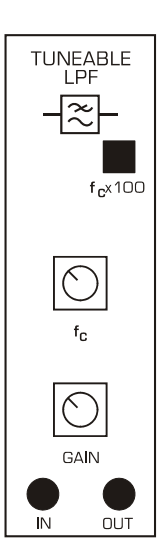

### **ПРИМЕНЕНИЕ**

Для модуля TUNEABLE LPF входными и выходными сигналами являются аналоговые сигналы.

Частота среза в диапазоне от 300 Гц до 16 кГц настраивается пользователем.

Амплитудой выходного сигнала можно управлять с помощью регулятора усиления GAIN на панели модуля.

Кроме того, в модуле формируется цифровой прямоугольный сигнал с частотой в 100 раз выше, чем выбранная частота среза. Измерив частоту цифрового сигнала и поделив ее на 100, пользователь может более точно определить текущее значение частоты среза.

### **ОСНОВНЫЕ ХАРАКТЕРИСТИКИ**

**Частотный диапазон фильтра:** от 200 Гц до 12 кГц **Порядок фильтра:** 8-й, тип фильтра - эллиптический **Ослабление вне полосы пропускания:** > - 50 дБ на частоте 1.4 fc **Неравномерность в полосе пропускания:** < 0.5 дБ **Регулировка коэффициента усиления:** от 0 до х1.6.

# **TWIN PULSE GENERATOR (ГЕНЕРАТОР ПАРНЫХ ИМПУЛЬСОВ)**

В электронике и телекоммуникациях под импульсом понимают отдельный сигнал с дискретными уровнями, который может повторяться, а может и не повторяться в течение определенного интервала времени. Импульсы применяют для многих целей, в том числе в качестве маркеров времени и управляющих сигналов.

Модуль генератора парных импульсов (TWIN PULSE GENERATOR) воспринимает цифровой сигнал синхронизации и формирует два последовательных цифровых импульса. Длительностью (шириной) импульсов и временем задержки между двумя импульсами пользователь может управлять с помощью регуляторов WIDTH и DELAY, расположенных на панели модуля. Импульсы генерируются при появлении каждого входного синхросигнала CLK.

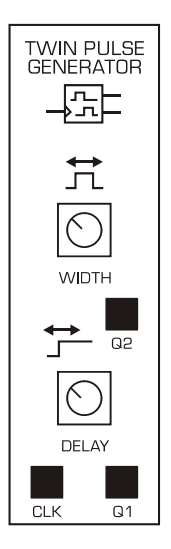

### **ПРИМЕНЕНИЕ**

Когда на вход CLK подается цифровой сигнал, ГЕНЕРАТОР ПАРНЫХ ИМПУЛЬСОВ формирует последовательность из двух импульсов.

По каждому положительному фронту сигнала **CLK** модуль генерирует два одинаковых по длительности импульса. Импульс **Q1** всегда предшествует импульсу **Q2**. Длительность обоих импульсов подстраивается с помощью регулятора **WIDTH,** расположенного на панели модуля. Интервал времени между импульсами (задержка) изменяется с помощью регулятора **DELAY**.

ДЛИТЕЛЬНОСТЬ импульсов можно изменять в пределах от 5 мкс до 40 мкс. Задержку между импульсами Q1 и Q2 можно изменять в диапазоне 40 мкс до 350 мкс.

### **ОСНОВНЫЕ ХАРАКТЕРИСТИКИ**

**Диапазон частот синхронизации:** < 8 кГц **Длительность импульса:** 5 мкс<tw< 40 мкс **Задержка между импульсами Q2-Q1: 40 мкс<td<300 мкс** 

# **UTILITIES (ВСПОМОГАТЕЛЬНЫЕ БЛОКИ)**

Модуль UTILITES содержит четыре независимых функциональных блока:

(i) Блок COMPARATOR - компаратор аналоговых сигналов, выход цифровой.

КОМПАРАТОР используется для возведения в квадрат аналоговых сигналов. Требуемый порог срабатывания компаратора можно задать уровнем постоянного напряжения на входе REF.

(ii) Блок RECTIFIER - прецизионный однополупериодный ВЫПРЯМИТЕЛЬ.

(iii) Простой диод и однополюсный низкочастотный RC фильтр для звукового диапазона частот.

(iv) Однополюсный низкочастотный RC фильтр для звукового диапазона частот.

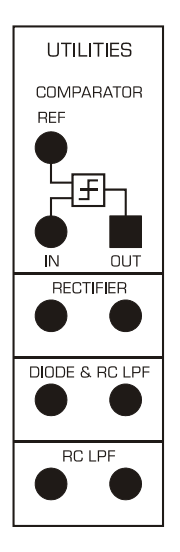

# **ПРИМЕНЕНИЕ**

### КОМПАРАТОР

Модуль COMPARATOR возводит в квадрат произвольный аналоговый сигнал и формирует стандартный цифровой сигнал на выходе. Пороговый уровень срабатывания определяется напряжением на входе **REF**.

**ПРИМЕЧАНИЕ**: Для обеспечения правильной работы КОМПАРАТОРА вход **REF** нельзя оставлять неподключенным. Вход REF может быть присоединен к ОБЩЕМУ ПРОВОДУ (GROUND), РЕГУЛИРУЕМОМУ ИСТОЧНИКУ ПОСТОЯННОГО НАПРЯЖЕНИЯ (VARIABLE DC) или любому другому источнику сигнала.

### **ОСНОВНЫЕ ХАРАКТЕРИСТИКИ**

КОМПАРАТОР **Рабочий диапазон частот:** > 100 кГц **Время нарастания фронта ТТЛ сигнала** на выходе: 500 нс (типовое значение) ВЫПРЯМИТЕЛЬ **Полоса частот:** от 0 (постоянный ток) до 100 кГц (приближенно) ФНЧ С ДИОДОМ **Частота среза ФНЧ:** примерно 2.6 кГц на уровне -3 дБ RC-ФНЧ **Частота среза ФНЧ:** примерно 2.6 кГц на уровне -3 дБ

# **VARIABLE DC (РЕГУЛИРУЕМЫЙ ИСТОЧНИК ПОСТОЯННОГО НАПРЯЖЕНИЯ) – Функция NI ELVIS**

На панель модуля расширения DATEx выведены два сигнала, относящиеся к регулируемому источнику напряжения постоянного тока, который входит в состав лабораторной станции NI ELVIS

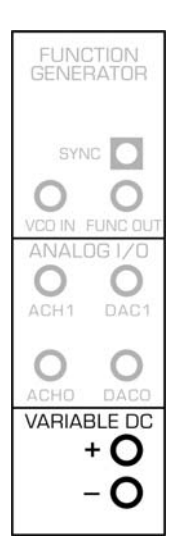

### **ПРИМЕНЕНИЕ**

Регулируемый источник питания лабораторной станции NI ELVIS является биполярным регулируемым источником напряжения постоянного тока общего назначения. Этим источником можно управлять как в РУЧНОМ режиме с панели платформы NI ELVIS, так и с лицевой панели виртуального прибора NI ELVIS, отображаемой на экране компьютера.

Источник формирует два выходных сигнала: положительное напряжение и отрицательное напряжение.

Эти напряжения поступают в модуль расширения DATEx без буферизации.

За информацией по программированию и эксплуатации обратитесь к руководству пользователя NI ELVIS.

### **ОСНОВНЫЕ ХАРАКТЕРИСТИКИ**

**+** Положительное напряжение с выхода SUPPLY+ регулируемого источника питания лабораторной станции NI ELVIS;

**-** Отрицательное напряжение с выхода SUPPLY- регулируемого источника питания лабораторной станции NI ELVIS;

# УСТАНОВКА ПРОГРАММНОГО ОБЕСПЕЧЕНИЯ DATEX™ И РАБОТА С ПАНЕЛЯМИ ВИРТУАЛЬНЫХ ПРИБОРОВ

### Установка программного обеспечения NI DAQ и NI ELVIS

Перед установкой программного обеспечения EMONA DATEx проверьте, правильно ли установлено программное обеспечение NI DAQ и лабораторной станции NI ELVIS согласно прилагаемым к ним инструкциям.

С помощью программы NI MAX (Measurement and Automation Explorer) - проводника в продукции компании National Instruments убедитесь в том, что используемому вместе с NI ELVIS DAQ-устройству (модель 6251) присвоен идентификатор DEVICE 1 или DEVICE 2.

Перед выполнением дальнейших действий проверьте правильность функционирования станции NI ELVIS.

### Установка программного обеспечения EMONA DATEx

Компакт-диск (CD-ROM), входящий в комплект DATEx, содержит следующие компоненты:

- DATEx-Main SFP (Soft Front Panel) главная программная панель управления Программно реализованная большая панель, которая позволяет управлять всеми переключателями и регуляторами тренажера DATEx с экрана компьютера.
- DATEx-Toolbar SPF программная панель инструментов DATEx)  $\bullet$ Программно реализованная компактная панель, которая позволяет управлять всеми переключателями и регуляторами тренажера DATEx с экрана компьютера.
- DATEx Polymorphic VIs набор полиморфных виртуальных приборов ВП (VIs программ, разработанных в LabVIEW) для управления отдельными модулями DATEx.

Эти ВП можно применять в составе любой программы, создаваемой в LabVIEW для регулирования любых параметров тренажера DATEx.

Example LabVIEW programs - примеры программ, разработанных в LabVIEW, которые демонстрируют возможности управления тренажером DATEx с помощью LAbVIEW.

Набор простых примеров программ для использования функций блоков тренажера DATEx.

На компакт-диске DATEx CD-ROM записана также электронная версия первого тома руководства к лабораторному практикуму в PDF-формате:

Emona DATEx Lab Manual Volume One

### Процедура инсталляции программного обеспечения

Программное обеспечение DATEx устанавливается автоматически. Вставьте компакт-диск в привод Вашего компьютера, откройте каталог CD-ROM и запустите файл DATEx-setup.exe

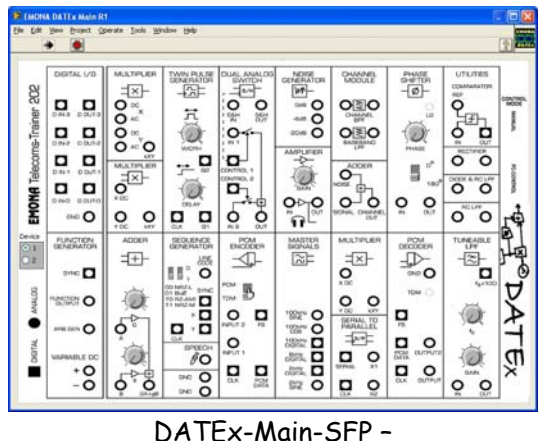

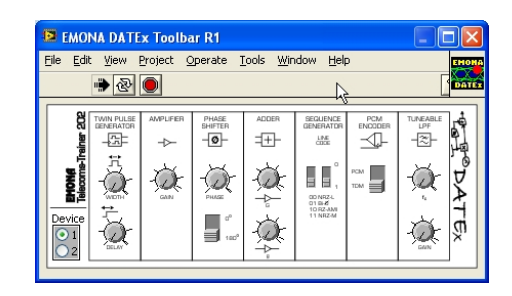

DATEx-Main-SFP главная программная панель управления **DATEx** 

DATEx-Toolbar-SFP программная панель инструментов DATEx

### Работа с программными панелями управления DATEx-Main и DATEx **Toolbar**

Чтобы запустить программную панель управления DATEx откройте в меню запуска программ Windows (кнопка ПУСК (START)) раздел DATEx и выберите DATEx-Main-SFP или DATEx-Toolbar-SFP.

Обратите внимание на состояние переключателя выбора модуля сбора данных - оно должно соответствовать номеру DAQ-устройства, DEV1 или DEV2.

Для изменения положения регуляторов или переключателей пользуйтесь левой кнопкой МЫШИ.

Выбор регуляторов и переключателей можно также осуществлять с помощью клавиши Тар. Изменять состояние выбранного органа управления можно с помощью стрелки влево и стрелки вправо.

### Проверка связи между компьютером и тренажером DATEх<sup>™</sup>

Чтобы проверить, передаются ли управляющие сигналы, формируемые с помощью мыши на программной панели управления, от компьютера через DAQ-устройство к лабораторной станции NI ELVIS и модулю расширения DATEx, выполните следующие действия:

Щелкните любым переключателем или покрутите регулятор на программной панели управления и наблюдайте за состоянием 4-х светодиодных индикаторов, расположенные внутри модуля расширения DATEx (См. рисунок справа).

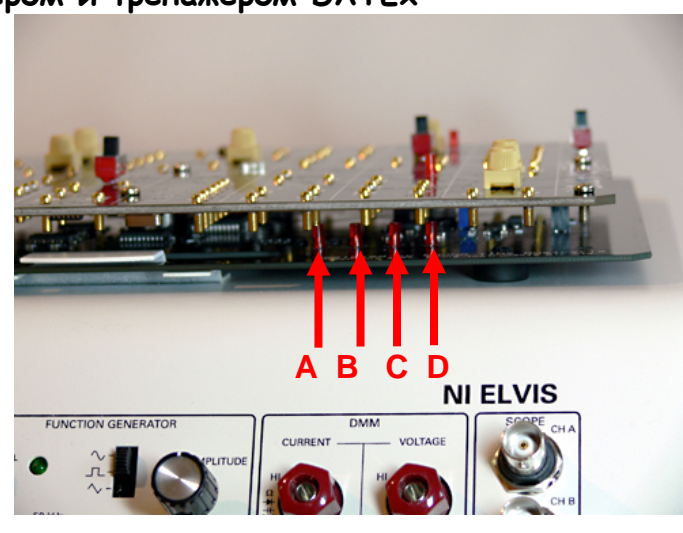

Индикаторы связи DATEx

При изменении положения переключателя или потенциометра светодиодные индикаторы связи должны мигать.

Если светодиоды A, B и D мигают, значит, сигналы связи передаются от компьютера тренажеру DATEx.

Если индикаторы связи не мигают, необходимо проверить:

- 1. Правильно ли выбран номер DEV модуля сбора данных NI DAQ на программной панели управления DATEx (SFP).
- 2. Запущено ли исполнение программной панели управления DATEx SFP
- 3. Установлен ли ВЫКЛЮЧАТЕЛЬ ПИТАНИЯ МАКЕТНОЙ ПЛАТЫ (PROTOTYPING BOARD POWER) в положении ВКЛЮЧЕНО.
- 4. Правильно ли соединены компьютер, DAQ-устройство и лабораторная станция NI ELVIS.
- 5. Правильно ли функционируют виртуальные приборы лабораторной станции NI ELVIS.
- 6. Правильно ли сориентирован и вставлен в PCI слот станции NI ELVIS модуль расширения DATEx.

# ПРИМЕНЕНИЕ ВИРТУАЛЬНЫХ ПРИБОРОВ DATEX VIs C ПРОГРАММАМИ LabVIEW ДЛЯ УПРАВЛЕНИЯ ТРЕНАЖЕРОМ

### Режим управления от компьютера

При работе в режиме управления от компьютера (PC-Control Mode) все органы управления модуля расширения EMONA DATEx "регулируются" под управлением LabVIEW программы. Ползунковый переключатель PC-CONTROL на панели DATEx должен быть установлен d положение PC-CONTROL.

Функциональные блоки: СУММАТОР, УСИЛИТЕЛЬ, ИКМ КОДЕР, ФАЗОВРАЩАТЕЛЬ, ГЕНЕРАТОР ПОСЛЕДОВАТЕЛЬНОСТЕЙ, ПЕРЕСТРАИВАЕМЫЙ ФНЧ И ГЕНЕРАТОР ПАРНЫХ ИМПУЛЬСОВ, снабжены регулирующими органами управления, потенциометрами или переключателями.

Каждым из этих органов управления можно независимо управлять из LabVIEW программы для коммутаций в системе и настройки режимов в соответствии с требованиями эксперимента.

Для каждого из функциональных блоков DATEx существует свой функциональный блок в LabVIEW, который можно включить в виртуальный прибор следующим образом:

- $i)$ Из папки, выбранной при установке программного обеспечения DATEx, с помощью проводника операционной системы Windows или команды LabVIEW View>Functions Palette>Select VI откройте файл библиотеки DATEx function.LLB.
- ii) Если удобно, этот файл можно запустить с прилагаемого компакт-диска, не устанавливая находящиеся на нем библиотеки.
- $iii)$ Из библиотеки DATEx functions. LLB выберите виртуальный прибор (VI) для интересующего Вас функционального блока DATEx и поместите его в создаваемый Вами виртуальный прибор.
- $iv)$ Используйте типовую последовательность программных функций: INITIALIZE DAQ: DATEx function block: STOP DAQ (Инициализация сбора данных: программный функциональный блок DATEx: Завершение сбора данных).
- $\mathsf{v}$ Присоедините ко входам виртуального прибора DATEx VI терминалы органов управления согласно подсказке DATEx Functions controls Valid Input Range. Подсказки отображаются в контекстной справке (Context Help) для каждого блока VI при его размещении на блок-диаграмме. Ниже приведен пример контекстной справки:

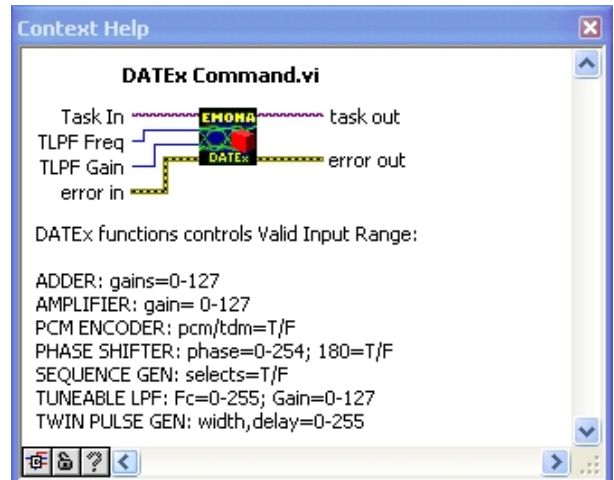

Среди примеров на компакт-диске DATEx есть как самые простые приложения, так и более сложные программы.

Простые тестовые программы имеют следующие названия:

adder\_vary.vi: pcm\_tdm\_test.vi: tpg\_amp.vi: sg\_test.vi: width\_tpg.vi:

tlpf\_ramp\_freq.vi: (ниже приведен скрин-шот этого виртуального прибора)

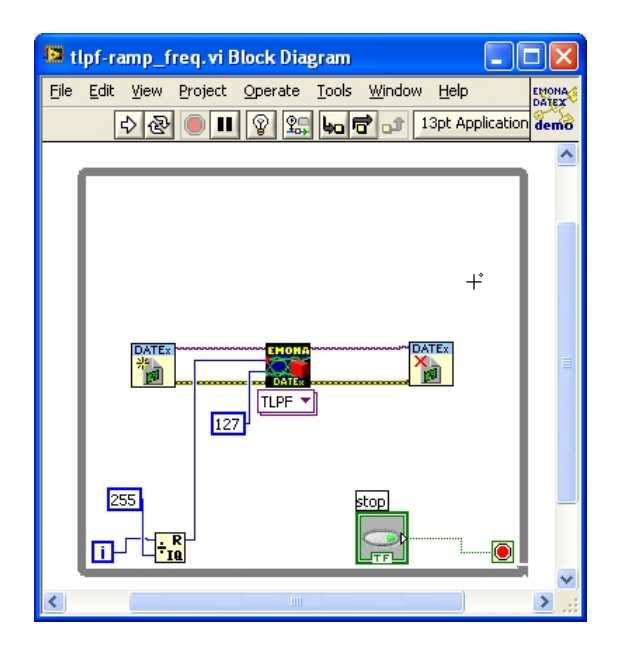

Ниже приведены имена файлов практических примеров:

eye-graph.vi auto-null-using-ps-elvis.vi gain-control-with-amp-elvis.vi nulling-using-ps-adder.vi (скрин-шоты показаны ниже)

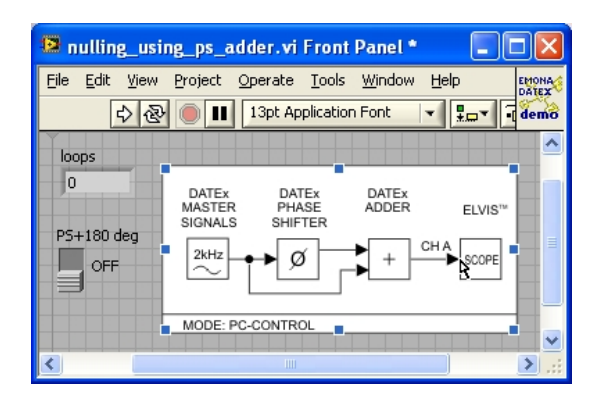

Лицевая панель "nulling-using-ps-adder.vi" Блок диаграмма "nulling-using-ps-adder.vi"

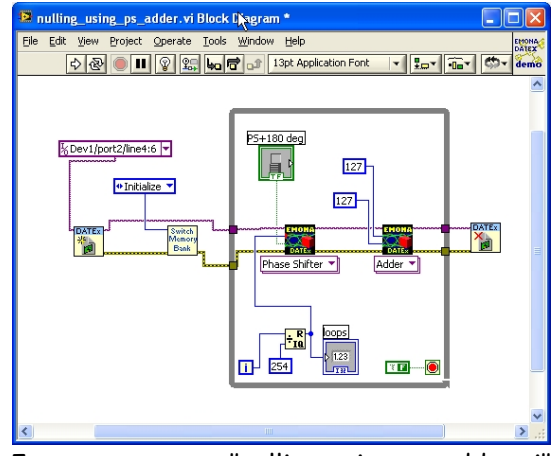

# **ОСНОВНЫЕ ХАРАКТЕРИСТИКИ СИСТЕМЫ ETT-202 DATExTM**

РЕЖИМЫ УПРАВЛЕНИЯ MANUAL/PC-CONTROL (РУЧНОЙ/ОТ КОМПЬЮТЕРА) Изменять значения всех органов управления на панели модуля расширения DATEx можно как вручную, так и под управлением компьютера.

Управление от компьютера возможно только через интерфейс NI LabVIEW и DAQmx при подключенном торцевом коннекторе станции NI ELVIS.

Программные интерфейсы для управления от компьютера: DATEx SFP, DATEx Toolbar SFP и виртуальные приборы DATEx VIs нижнего уровня.

#### СТАНДАРТНЫЕ АКСЕССУАРЫ:

**Соединительные проводники:** 20 x 2 мм-2 мм, наращиваемые **Осциллографические пробники:** 3 x 2 мм с коаксиальным разъемом типа BNC **Пробники цифрового мультиметра:** 2 x 2 мм с переходом на 4 мм **Наушники:** 1 x легкие стереонаушники, 24 Ом, 3,5 мм штыревой разъем **Документация:** 1 x Руководство пользователя (User Manual); 1 x Руководство по выполнению экспериментов (Experiment manual). **Программное обеспечение:** программные панели управления DATEx SFP, DATEx Toolbar, примеры виртуальных приборов (Example VIs), руководство в электронном формате.

ОБЩИЕ ЭЛЕКТРИЧЕСКИЕ ХАРАКТЕРИСТИКИ

**Входной импеданс**: 50 кОм **Выходные импедансы**: **Для аналоговых сигналов**: 330 Ом **Для цифровых сигналов**: 47 Ом **Максимально допустимое входное напряжение**: +/- 12 В **Максимальное выходное напряжение**: +/- 12 В

ИСТОЧНИК ПИТАНИЯ

Питание подается через коннектор станции NI ELVIS: +5, +15, -15 В, потребление тока по каждому выходу источника питания <200 мА

УСЛОВИЯ ОКРУЖАЮЩЕЙ СРЕДЫ

**Рабочий диапазон температур** от 10 до 30 градусов Цельсия **Диапазон температур хранения** от 5 до 40 градусов Цельсия **Относительная влажность** не более 90%, без образования конденсата

ФИЗИЧЕСКИЕ ПАРАМЕТРЫ **Размеры** лицевой панели 280 х 215 мм;

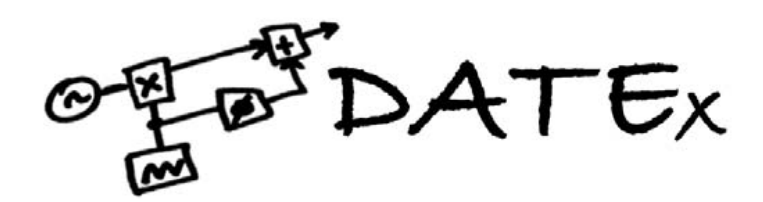

**Тренажер Emona DATEx™ и лабораторная станция NI ELVIS для изучения основ телекоммуникаций Руководство по применению "Эксперименты с современными аналоговыми и цифровыми телекоммуникационными системами"** 

# **Emona Instruments Pty Ltd**  86 Parramatta Road web: **www.tims.com.au**

Camperdown NSW 2050 telephone: +61-2-9519-3933 AUSTRALIA fax: +61-2-9550-1378

Логотип "DATEx" является торговой маркой компании Emona TIMS PTY LTD